# POLITECNICO DI TORINO

**Corso di Laurea Magistrale in Ingegneria Gestionale**

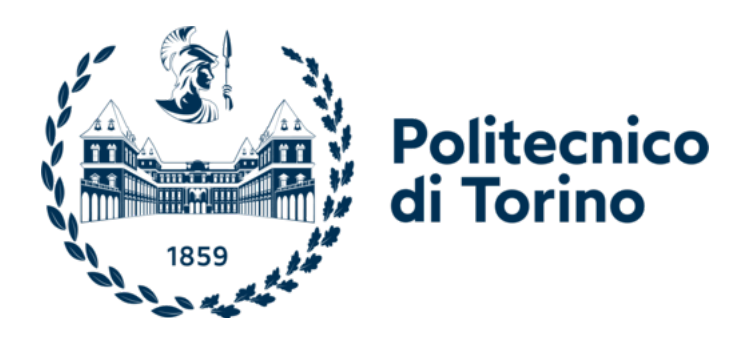

Collegio di Ingegneria Gestionale

Tesi di Laurea Magistrale

# **Predisposizione di una piattaforma collaborativa per la strutturazione di un glossario relativo al controllo qualità per le istituzioni universitarie**

**Relatori**

prof. Fiorenzo Franceschini prof. Luca Mastrogiacomo

**Candidato**

Francesco Arcidiacono

A.A. 2020/21

# Sommario

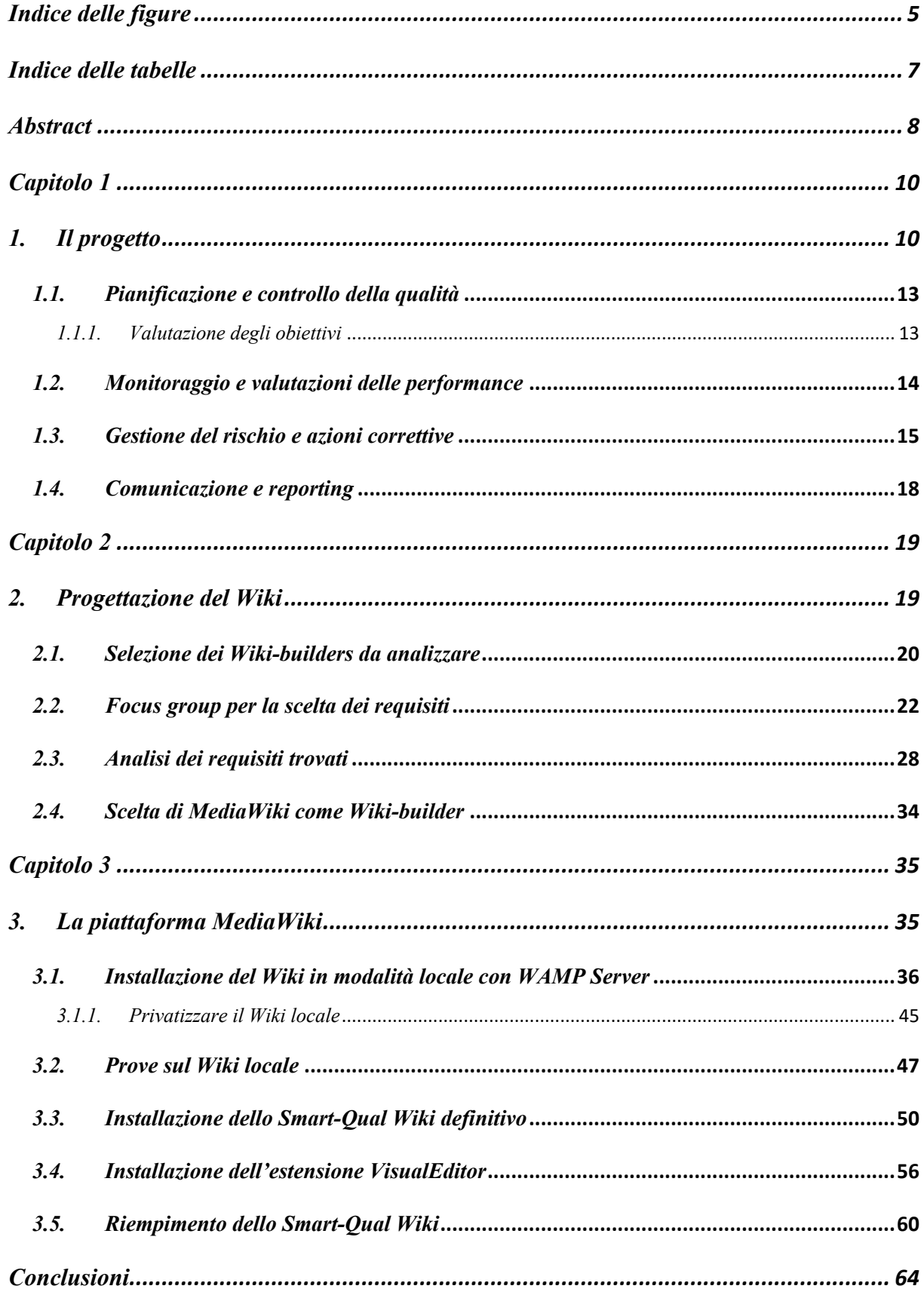

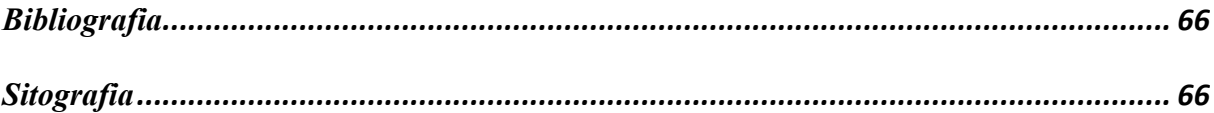

# *Indice delle figure*

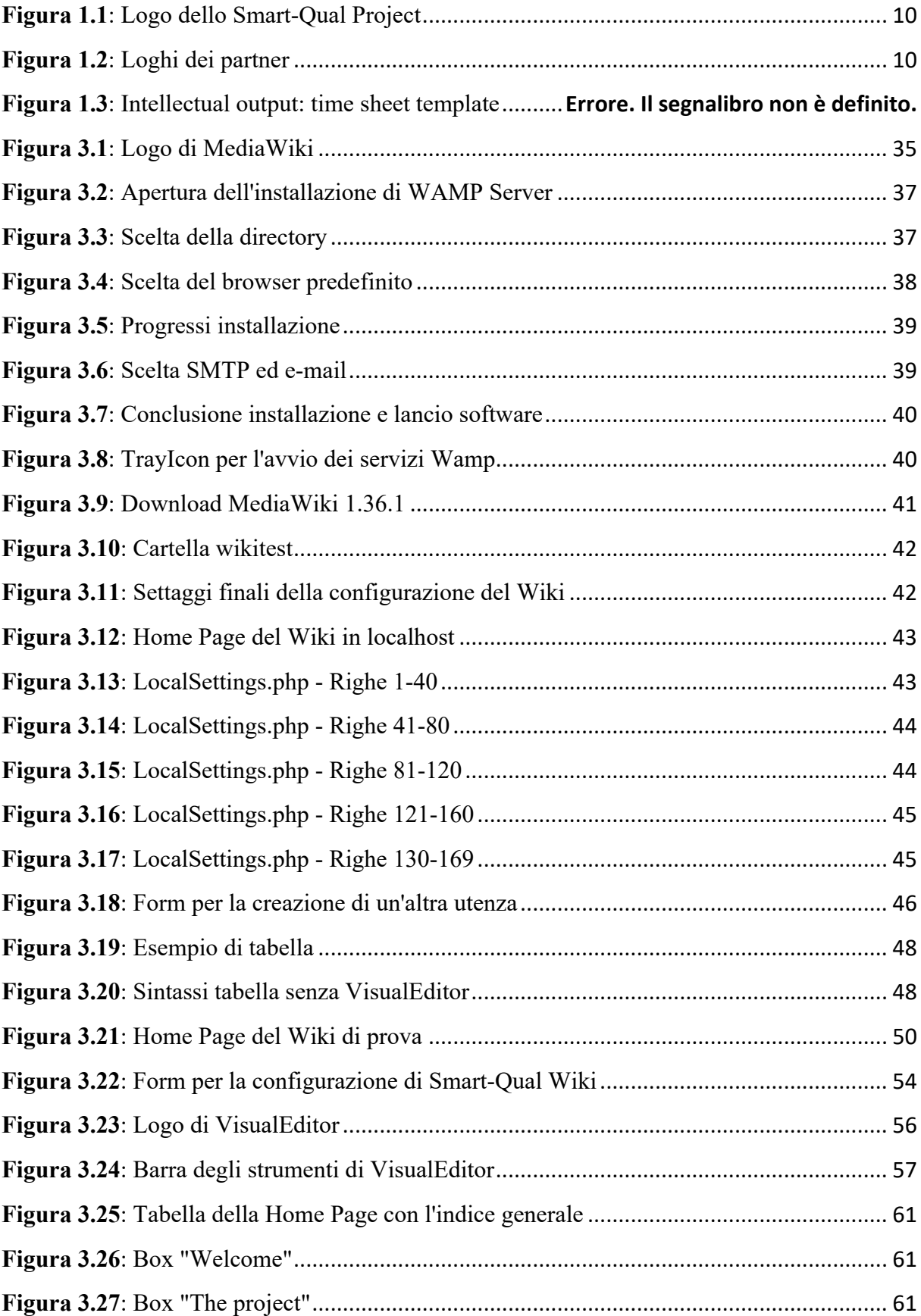

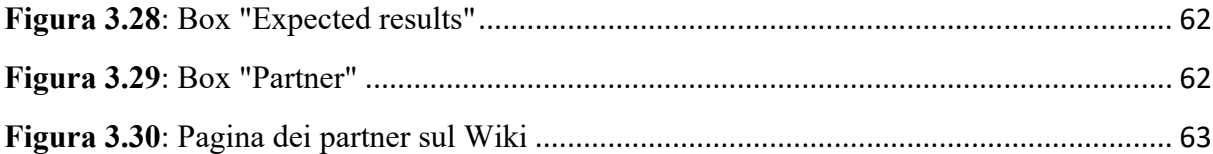

# *Indice delle tabelle*

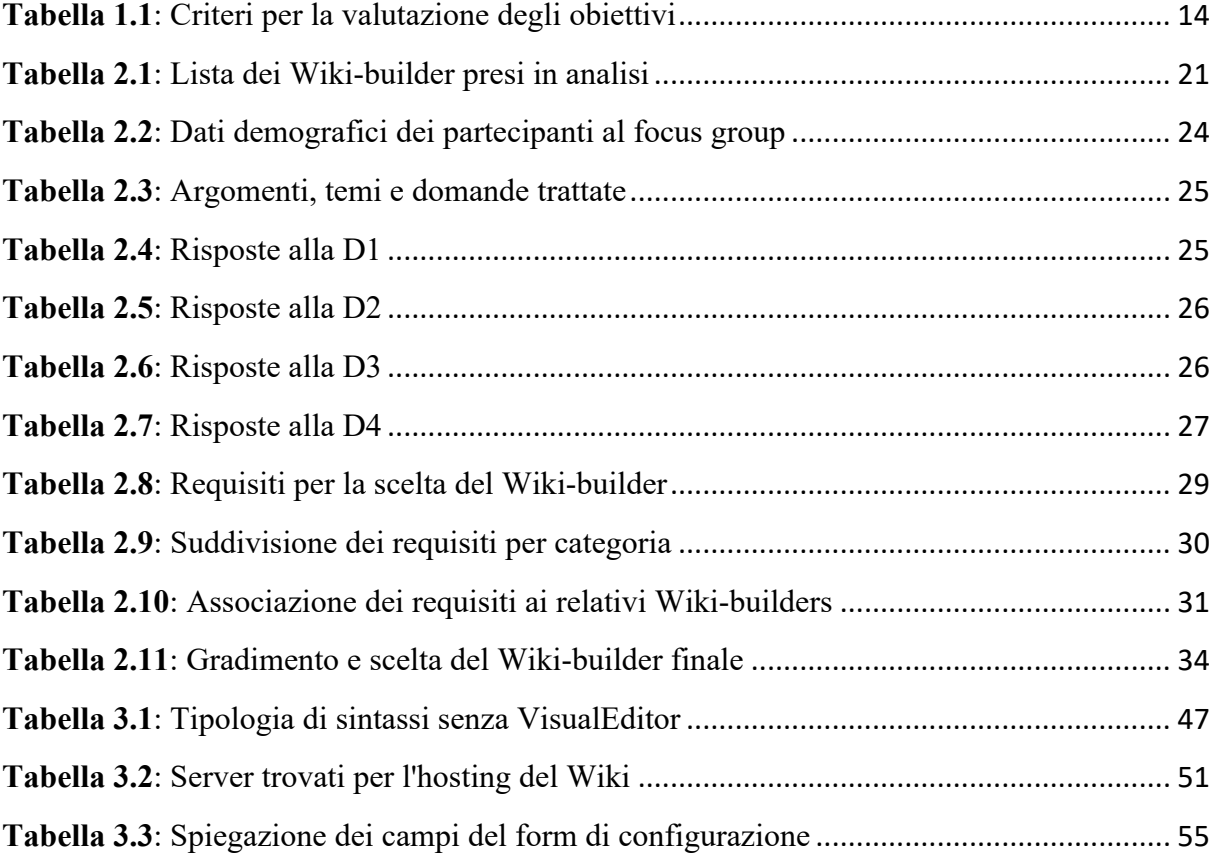

### *Abstract*

Il presente lavoro di tesi è mosso dall'esigenza di trovare indicatori sui processi del controllo qualità che possano essere utilizzati e riconosciuti in pieno dai sistemi interni di gestione della qualità (QMS), in modo da ampliare il loro orizzonte anche allo Spazio Europeo dell'Istruzione Superiore (EHEA). In questo contesto si inserisce il progetto "*Smart-Qual: Structured indicators to manage HEI Quality System*" (da qui in avanti denominato Progetto Smart-Qual), con il quale ho collaborato e fondato da diversi enti europei nell'ottobre 2020 e con fine prevista il dicembre 2022, il cui obiettivo comune è quello di trovare un set di indicatori che sarà la base per il monitoraggio, la valutazione e il miglioramento dei principali processi IIS (insegnamento, apprendimento, ricerca e relazioni con la società). In particolare, il mio lavoro si è basato sulla strutturazione di un sito che potesse ricoprire il ruolo di piattaforma collaborativa e che potesse dare a chi volesse la voce in capitolo in materia di indicatori di processi riguardanti l'istruzione. La scelta di utilizzare una piattaforma Wiki è stato l'oggetto del mio studio, in quanto sul mercato esistono una vastità di competitors che si occupano di questo argomento e quindi è stato mio compito analizzare quale fosse il software migliore scegliendo in base ai bisogni sia lato programmazione sia lato utenza.

Nel primo capitolo è stato trattato il progetto Smart-Qual in generale, spiegando da chi è composto, quali obiettivi ha e come è strutturato il processo che si intraprende per definire un set di indicatori idonei, partendo dalla pianificazione fino ad arrivare alla fase di comunicazione e reporting.

Nel secondo capitolo sono state trattate le motivazioni che hanno spinto me e i partner a optare per la creazione della piattaforma collaborativa e quali sono stati i criteri utilizzati per la scelta del Wiki che facesse, più degli altri, al caso nostro. Per fare ciò sono stati presi in considerazione sia le opinioni dei partner sia quelle degli utenti tramite focus group da me condotto. Quest'ultimo ha avuto non solo il compito di indirizzarmi verso uno dei Wiki presi in analisi ma anche di capire se la scelta di aprire un Wiki per questa tipologia di contenuto sarebbe stata idonea o meno.

Nel terzo capitolo è stata trattata la metodologia che ha portato alla creazione effettiva dello Smart-Qual Wiki, partendo dalla creazione del Wiki locale per effettuare le prove del caso, fino ad arrivare al riempimento di quello definitivo, passando anche dall'installazione e configurazione di una delle estensioni più importanti in circolazione: VisualEditor.

# *Capitolo 1*

# *1. Il progetto*

La ricerca sempre maggior di indicatori che possano descrivere e dare un feedback sul livello dei processi di IIS, che comprendono insegnamento, apprendimento, ricerca e relazioni con la società, ha mosso l'interesse del progetto Smart-Qual (logo in Figura 1.1) verso un lavoro di team che potesse permettere di arrivare ad una soluzione in questo contesto.

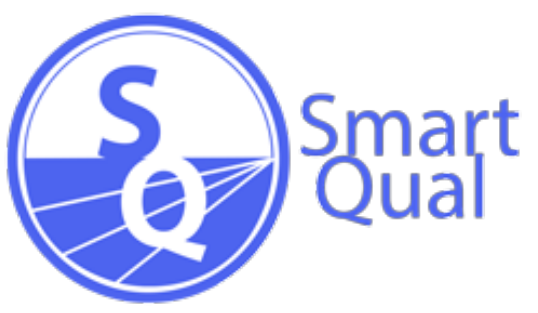

**Figura 1.1**: Logo dello Smart-Qual Project

Il consorzio che da origine al Progetto Smart-Qual è composto da nove istituzioni europee che lavorano nel campo dell'istruzione superiore: università, agenzie di garanzia della qualità e istituzioni di cooperazione innovativa. I Paesi che ne fanno parte sono Belgio (CONEXX-EU e Vrije Univesiteit Brussel), Italia (Politecnico di Torino), Lituania (Studiju kokybès verinimo centras), Portogalo (Agencia de Avaliçao e Acreditaçao do Ensino Superior, Universidade de Aveiro e University of Minho) e Spagna (AQU Catalunya e UIC Barcelona). Loghi rappresentati in Figura 1.2.

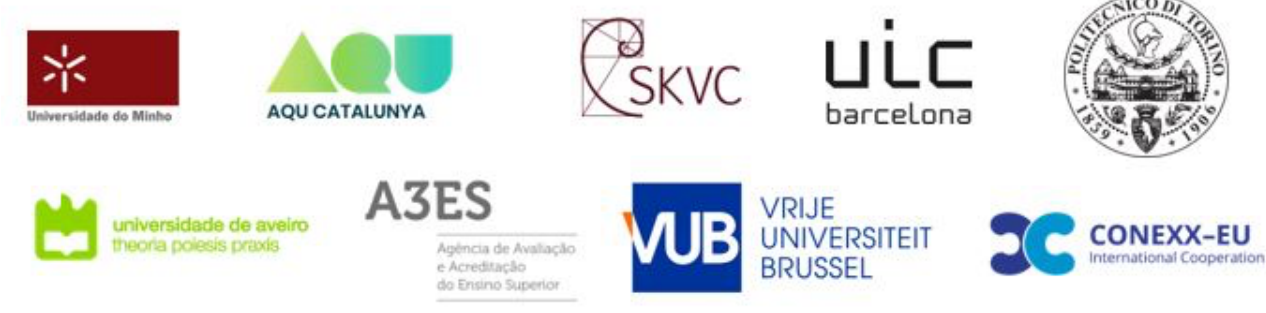

**Figura 1.2**: Loghi dei partner

Una critica spesso mossa ai sistemi di gestione della qualità dell'istruzione superiore è quella di essere troppo orientati al processo e quindi non molto focalizzati sui risultati che potranno essere generalizzati. Una spiegazione a ciò è che i QMS tendono a essere spiegati da una gran

quantità di indicatori di qualità, il che rende difficile la loro accuratezza e l'analisi tempestiva e quindi compromette il loro miglior utilizzo nei processi decisionali nei livelli strategico, tattico e operativo. Al fine di poter arrivare a strutturare il catalogo di indicatori di qualità, il progetto avrà una prima fase in cui si svilupperà un quadro di valutazione degli indicatori di qualità seguito da un Wiki-Smart-Qual e una seconda fase in cui si farà la pianificazione e monitoraggio del progetto, indagini di qualità e valutazione, gestione dei rischi con conseguenti azioni correttive ed infine comunicazione e reporting.

L'obiettivo cardine del Progetto Smart-Qual è quello di colmare esigenze già esistenti, come il mancato riconoscimento ufficiale di sistemi interni di gestione della qualità (IQMS) usati dagli IIS causato da criteri comuni che hanno bassa correlazione tra loro o addirittura l'assenza degli indicatori stessi. Quindi, l'obiettivo finale, è quello di sostenere e in alcuni casi ampliare gli IQMS destinati allo Spazio Europeo dell'Istruzione Superiore. Il Progetto Smart-Qual si articola secondo due obiettivi specifici:

- 1. Pensare, definire e progettare un set di indicatori di qualità in modo da poter implementare un sistema di quality management che sia efficiente ed efficace. Questo set di indicatori sarà la base di partenza per i processi di monitoraggio, valutazione e miglioramento dei processi degli IIS;
- 2. Inserimento degli indicatori progettati al punto uno all'interno di un catalogo strutturato secondo tre livelli decisionali: strategico, tattico e operativo;

Il progetto è strutturato da attività che sono organizzate cercando di perseguire due output intellettuali:

• IO1. Quadro di valutazione degli indicatori di qualità e Smart-Qual-Wiki. Questo ha lo scopo di dar vita ad un nuovo quadro di valutazione per gli indicatori di qualità che verranno progettati, promuovendo aspetti di questi ultimi che sono già esistenti ma ancora inefficienti e infine resi ufficialmente utilizzabili tramite certificati validi a livello europeo in modo da poter essere anche presi come benchmark per possibili confronti. Un secondo obiettivo, il principale svolto da questo lavoro di tesi, è quello della creazione del wiki Smart-Qual, ovvero un'enciclopedia in rete che permetterà di trasformare un argomento tecnico in uno più comprensibile anche grazie al supporto degli utenti che hanno la facoltà di poter modificare qualunque articolo,

immagine, tabella o citazione. Un esempio di "intellectual output" (IO) è illustrato in Figura 1.3.

#### **Intellectual Output: Time sheet**

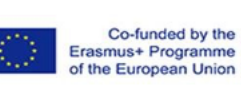

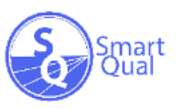

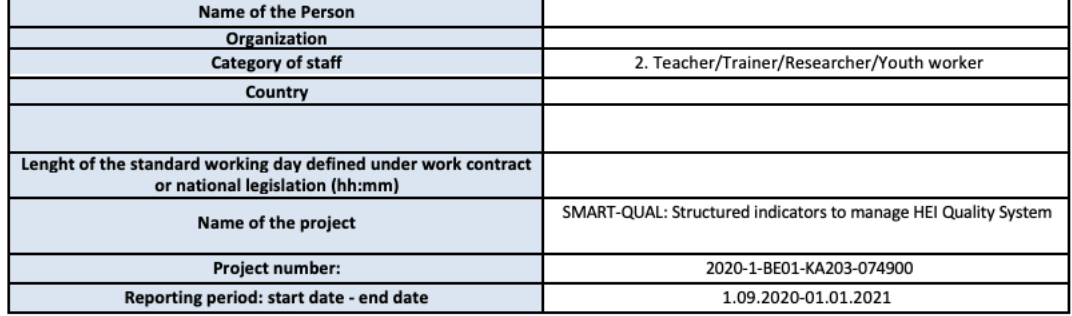

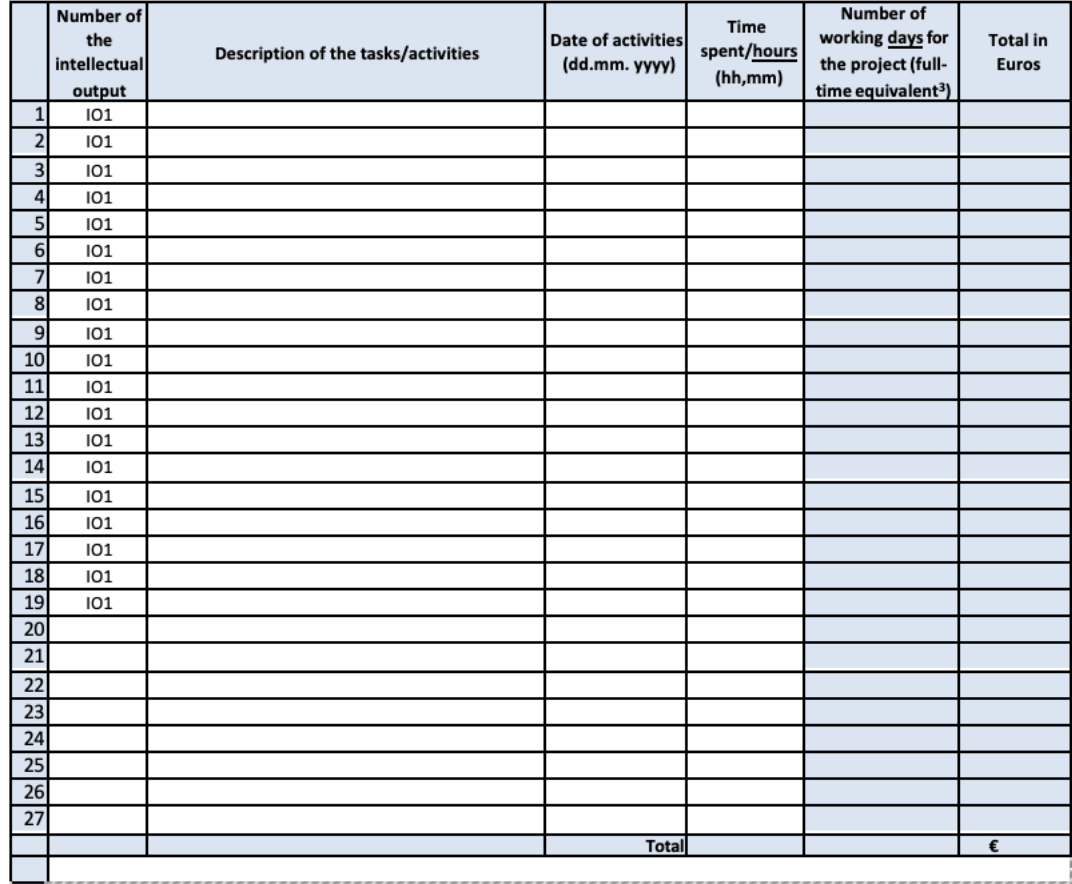

**Figura 1.3**: Intellectual output sheet template

• IO2. Linee guida per implementare il QIS.

Dopo la definizione degli indicatori di qualità e la creazione del quadro di valutazione, il compito dei partner sarà quello di cercare di facilitare il più possibile l'adozione di tali indicatori negli enti per cui sono stati predisposti. A tal fine è stata ideata una guida scritta specificatamente per università, personale amministrativo, professori e ricercatori.

## *1.1. Pianificazione e controllo della qualità*

Il secondo step da affrontare è quello di stilare un piano di qualità e valutazione per dare delle linee guida riguardanti i metodi e i criteri da utilizzare per la valutazione del progetto. All'interno del piano si delinea una panoramica del progetto in generale, degli indicatori chiave suddivisi per categorie di appartenenza, degli strumenti che permettono di fare una valutazione degli eventi che si verificano ed infine del report dei risultati ottenuti dalla valutazione del controllo qualità.

Indipendentemente dai risultati ottenuti, il piano di controllo e qualità deve perseguire delle aspettative decise in fare di programmazione del progetto:

- Il progetto deve proseguire senza interruzioni e con reciproca collaborazione tra le istituzioni coinvolte in modo da perseguire l'obiettivo finale;
- Il progetto deve rispettare i canoni etici, sociali e ambientali della società moderna;
- Il progetto dovrà svolgersi nel rispetto più assoluto delle disposizioni presenti nel contratto stipulato con l'agenzia di finanziamento;
- Il progetto dovrà fornire una cooperazione di alta qualità tra istituzioni e comunità locali;
- Il progetto dovrà beneficiare i gruppi target;

# *1.1.1. Valutazione degli obiettivi*

Sarà compito dei partner di Smart-Qual definire gli indicatori chiave per la valutazione degli obiettivi raggiunti dal punto di vista sia qualitativo che quantitativo (lavoro svolto e soddisfazione). I risultati sono raccolti da sondaggi somministrati sia ai partner che a chi partecipa agli eventi esterni al progetto, dall'autovalutazione effettuata da leader e co-leader delle attività e degli output. Nella Tabella 1.1 sono mostrati i criteri di valutazione del raggiungimento degli obiettivi definiti in fase di approvazione del progetto.

![](_page_13_Picture_127.jpeg)

### **Tabella 1.1**: Criteri per la valutazione degli obiettivi

I risultati maturati per ogni criterio saranno successivamente ripresi nella fase finale del progetto, ovvero quella in cui verranno effettuate tutte le valutazioni delle performance.

## *1.2. Monitoraggio e valutazioni delle performance*

Qualsiasi procedura, personale, attività, regola e metodologia da applicare all'interno della progettazione è identificata in modo da poter essere poi valutata sia al livello del singolo processo che del progetto generale.

Per il monitoraggio e la valutazione sono stati definiti degli indicatori di qualità delle prestazioni per poter misurare la qualità delle attività e sostenere lo sviluppo del progetto misurando il livello degli obiettivi stabiliti. Questi indicatori sono raggruppati nelle cinque attività che seguono:

- Gestione e implementazione;
- IO1. Quadro di valutazione degli indicatori di qualità e creazione del Wiki;
- IO2. Linee guida sull'implementazione del QIS;
- LTTA;
- Diffusione:

All'interno del piano di qualità sono presenti indicatori qualitativi per raccogliere informazioni rilevanti riguardanti il progetto e che non possono essere rilevate tramite analisi quantitative. Questi sono classificati in quattro categorie e sono raccolti sia dai feedback ricevuti durante il progredire del progetto sia da un sondaggio finale somministrato ai partner. Essi sono:

- Feedback pertinente ricevuto: commenti, interazioni;
- Partenariato strategico: risultati ottenuti, risorse applicate, organizzazione, comunicazione, azioni sostenibili e pratiche innovative;
- Eventi: lezioni, sinergie, natura delle istituzioni partecipanti, mainstream sulle politiche;
- Gestione del tempo: scadenze da rispettare, scorciatoie, sovrapposizioni di eventi;

Sia durante lo svolgimento del progetto sia alla fine, saranno utilizzati diversi strumenti per monitorare la soddisfazione dei partner. Queste indagini di soddisfacimento saranno effettuate nelle varie fasi di avanzamento del progetto in modo da poter analizzare passo per passo i risultati, i prodotti, l'impatto e lo stato della comunicazione e del coordinamento tra i partner in modo da pianificare e riorientare le fasi successive. Per ogni tipologia di valutazione verranno generati dei brevi rapporti per fornire feedback continui e riscontrare problemi o rischi futuri.

# *1.3. Gestione del rischio e azioni correttive*

Può succedere che durante la valutazione delle performance, vengano riscontrati dei rischi che si manifestano nell'immediato o che hanno un'alta probabilità di verificarsi in futuro. Per la gestione di tutti i rischi, la prima cosa da fare è creare una comprensione comune dei rischi stessi tra i partner, in modo da identificare e mitigarli ma anche per evitare conflitti con azioni previste o programmate. I rischi sono suddivisi in cinque aree.

### **SCOPO**

Tutti i punti in cui i partner sono in disaccordo, obiettivi del progetto, compiti e budget, sono stati tenuti sotto controllo in modo da raggiungere un accordo comune prima che la proposta finale del progetto stesso sia stata presentata.

Una volta approvato il progetto, la fase di kick-off meeting e le riunioni seguenti, sono state utilizzate per tenere traccia dell'ambito del progetto, individuare le deviazioni e agire di conseguenza.

### **TEMPO**

Il mancato rispetto delle scadenze per il reporting o la presentazione è un rischio prevalente. Un piano di lavoro dettagliato con orari chiari, una comunicazione regolare tramite e-mail e incontri di progetto sono stati usati per minimizzare questa categoria di rischio.

### CAMBIAMENTI NEL PARTENARIATO

Le fusioni a livello istituzionale e i cambiamenti di lavoro a livello individuale possono richiedere la modifica del nome di un partner, del rappresentante legale o della persona di contatto.

Tutti i partner dovranno informare formalmente il coordinatore del progetto con largo anticipo per richiedere l'approvazione del cambiamento da parte dell'Autorità Nazionale.

### BILANCIO

In alcuni paesi di appartenenza dei partner, i costi unitari per alcune categorie di personale possono non coprire completamente le reali tariffe giornaliere di lavoro. È essenziale che tutti i partner comprendano questa situazione al momento della realizzazione delle attività del progetto.

Saranno forniti modelli, linee guida ed esempi per assicurare un reporting accurato e realistico su personale, viaggi, sussistenza, costi eccezionali con particolare attenzione alle regole di esenzione IVA.

### **COMUNICAZIONE**

I partner non attivi possono ostacolare lo sviluppo del progetto. Per questo motivo una mailing list è stata creata per la preparazione della proposta. Tutte le comunicazioni via email conterranno una scadenza per fornire un feedback. I partner che non lo faranno senza

un motivo giustificato saranno contattati via telefono/Skype dal coordinatore del progetto. Inoltre, se ci saranno problemi di comunicazione, questi verranno trattati e affrontati nelle riunioni che si terranno.

L'ordine del giorno e gli accordi presi nelle riunioni del progetto saranno inviati in formi scritta per rendere le cose più semplici ai partner. Il coordinatore si riserva la facoltà di conservare del tempo per le conversazioni con i singoli partner e creerà opportunità per lavorare in piccoli gruppi per minimizzare questo rischio.

La gestione dei rischi è avvenuta attraverso la garanzia della qualità, il processo decisionale in situazioni di conflitto e le attività di monitoraggio. Quest'ultimo è stato applicato frequentemente a livello:

- di progetto (coordinatore del progetto e responsabili della garanzia di qualità);
- di output e di attività (coordinatore del progetto e leader della singola attività);

I meeting tra i partner hanno aiutato il processo di controllo dei rischi. Azioni e misure correttive sono state prese quando necessario.

Per prevenire i rischi o ammortizzarne gli effetti, il partenariato ha valutato la struttura, il contenuto e le modalità in cui sono avvenuti gli incontri, la qualità della cooperazione transazionale, della pianificazione dei lavori successivi e del processo decisionale. Tutto questo è stato fatto attraverso questionari che sono stati distribuiti dopo ogni incontro del progetto ai singoli partner.

Ogni leader delle attività è responsabile del monitoraggio dei progressi dell'attività assegnata. Il coordinatore del progetto è inoltre responsabile di monitorare il progresso generale del progetto.

Le azioni correttive sono state prese seguendo un approccio bottom-up e saranno adottate principalmente all'interno della rispettiva attività. Solo i problemi riguardanti l'interdipendenza di altre attività o che potrebbero influenzare il successo generale del progetto saranno trattati sulla base di gestione del progetto.

Se l'analisi riguarda una sola attività, il responsabile di quest'ultima fornirà un piano di lavoro aggiornato per l'attività che sostituirà il piano originale. Se il lavoro di altre attività o il successo dell'intero progetto è messo in pericolo da ritardi o da scarsi rendimenti di altre attività, l'IO e

il leader dell'attività informeranno il coordinatore del progetto in modo da poter elaborare un piano di progetto aggiornato.

La problematica più grande delle azioni correttive è la qualità e la tempestività delle milestone e dei risultati del progetto. Le deviazioni dai programmi definiti inizialmente saranno documentate dal coordinatore del progetto in un foglio di controllo del piano qualità che sarà condiviso con tutti i partner.

# *1.4. Comunicazione e reporting*

AQU Catalunya riveste il compito di leader del pacchetto di lavoro sulla qualità e il monitoraggio e in quanto tale raccoglierà e analizzerà le risposte nei sondaggi e nei rapporti e assicurerà una comunicazione regolare con il coordinatore del progetto e gli altri partner. Alla fine dei lavori sarà presentata una relazione finale riguardante il progetto e una relazione finale di qualità e valutazione. *AQU Catalunya*, in qualità di istituzione che conduce l'attività di valutazione e garanzia della qualità, è responsabile dell'elaborazione e della condivisione del rapporto con il coordinatore del progetto e gli altri partner.

Il rapporto finale che include i risultate della valutazione del progetto, sia qualitativa che quantitativa, sarà composto dalle seguenti parti:

- 1. Introduzione e giustificazione;
- 2. Risultati del progetto;
	- a. Raggiungimento degli obiettivi;
	- b. Misura dell'impatto del progetto;
	- c. Analisi della soddisfazione dei gruppi target;
- 3. Pianificazione della qualità e controllo delle prestazioni dei partner;
	- a. Analisi degli indicatori di qualità delle prestazioni;
	- b. Analisi della soddisfazione dei partner;
- 4. Conclusione;
- 5. Allegati (Modulo di valutazione di riunioni ed eventi);

### *Capitolo 2*

### *2. Progettazione del Wiki*

Il mio lavoro all'interno del Progetto Smart-Qual si è incentrato sulla ideazione, progettazione e realizzazione del Wiki relativo al progetto stesso. L'obiettivo è stato quello di creare una piattaforma che desse la possibilità di far conoscere alla community i risultati ottenuti dallo studio effettuato sugli indicatori durante il progetto, ma anche quello di dare la possibilità agli utenti che visitano il Wiki di modificare a loro piacimento, seguendo un criterio logico, le informazioni riportate.

Il termine "Wiki", che si traduce con "veloce" in lingua hawaiana ma che ha subito un forte cambiamento di significato negli anni, fa oggi riferimento ad una piattaforma collaborativa tra utenti registrati e non, che permette di effettuare modifiche sia ai contenuti che alla struttura delle informazioni inserite (Lih, 2009). Per questo, la scelta della creazione di un Wiki è dovuta al fatto che su questa tipologia di piattaforma, qualsiasi utente può modificare a proprio piacimento le informazioni che legge sia dal punto di vista concettuale che architetturale. Per capire il motivo che ha spinto alla creazione delle Wiki e quali sono gli strumenti e i suoi contenuti, cito una frase di Ward Cunningham, il padre fondatore delle Wiki:

"*L'idea della wiki all'inizio può suonare strana, ma se ci addentriamo nella sua storia e ne esploriamo i collegamenti ci sembrerà presto familiare. Una wiki è un dispositivo per l'elaborazione di testi, un medium di discussione, un archivio, un sistema di posta, uno strumento di collaborazione. Non sappiamo bene cosa sia, ma sappiamo che è un modo divertente per comunicare in modo asincrono nella rete"*

#### *Ward Cunningham, 2014*

Un aspetto che contraddistingue il Wiki è quello della verifica di revisione, ovvero l'obbligo che un moderatore o un utente che ottiene i diritti ha di vedere e analizzare la modifica che è stata effettuata e decidere se è corretta e quindi renderla visibile, oppure cancellarla e tornare alla vecchia versione dell'articolo. Da questo punto di vista, il software che gestisce le revisioni è strutturato molto bene in quanto tutti gli utenti registrati vedranno la versione più recente della modifica, mentre per quelli non registrati, gli amministratori possono scegliere se mostrare la versione più recente o quella contrassegnata.

Questo tipo di piattaforma funziona grazie a quello che è chiamato motore wiki, ovvero un sistema software di tipo collaborativo implementato sulla piattaforma stessa tramite installazione di un programma su diversi server che gestisce i contenuti memorizzati su un database.

Nel corso degli anni, l'utilizzo dei software Wiki è stato applicato a diversi progetti e comunità. In funzione dello scopo ultimo si possono suddividere in:

- Enciclopedie: spazio di informazione riguardate qualsiasi argomento esistente con specializzazione in un argomento generale o sottocategorie specifiche;
- Modello di sviluppo: qui i progetti sono organizzati per rilasciare documentazioni su specifiche comunità, basi di conoscenza semantica, strumenti di visualizzazione e reportistica;
- Wiki personali: tramite l'utilizzo di software come Tomboy e Gnote, sono riconosciuti a tutti gli effetti come sistemi di gestione dell'informazione personale in sostituzione dei classici block-notes, agende e calendari;
- Wiki commerciali: utili per pubblicizzare siti o creare cataloghi personalizzati;
- Wiki satiriche;
- Wiki religiose;

### *2.1. Selezione dei Wiki-builders da analizzare*

Per tutti i motivi elencati sopra e per i fattori che differenziano il Wiki da altri siti, si è deciso di optare per questa possibilità per poter diffondere gli studi effettuati dal progetto.

Il Wiki creato è accessibile al seguente link: http://www.wiki-smartqual.polito.it .

La creazione è partita da una prima fase di scelta su quale tipologia di Wiki utilizzare poiché ne esistono di due tipologie: wiki farm o servizio di hosting privato. La differenza sostanziale tra queste due possibilità è la capacità di controllo, di personalizzazione che si può ottenere e di esperienza che si ha nel settore della programmazione. Infatti, con la wiki farm si ha un controllo inferiore sui propri contenuti e sulle personalizzazioni che si vogliono effettuare ma dall'altra parte non è necessaria alcuna conoscenza particolare riguardante la programmazione per poter avviare una wiki di tutto rispetto. Il servizio di hosting, al contrario, è molto ampio dal punto di vista della personalizzazione dei contenuti e della gestione degli articoli ma necessita di alcune competenze in ambito di programmazione PHP, HTLM e MySQL. Altra sostanziale differenza è il dominio di riferimento: utilizzando la wiki farm, l'URL del Wiki

avrà il nome della farm incorporato nel link, mentre se si utilizza un server privato, sarà possibile acquistare un dominio e ricevere l'URL personalizzato.

Per non lasciare nulla al caso e scegliere la piattaforma che più di tutte andasse in contro alle esigenze del progetto, ho effettuato una analisi tra vari Wiki-builders che il mercato offriva, paragonandole sotto vari punti di vista e aspetti fondamentali utilizzando il metodo Quality Function Deployment (QFD).

Il primo step è stato quello di cercare vari nomi di Wiki-builders sul mercato indifferentemente dalla tipologia di hosting e caratteristiche e riportarli su unta tabella. La ricerca ha prodotto i seguenti undici risultati riportati nella Tabella 2.1.

| Wiki-Builder | Caratteristiche generali                                                    |
|--------------|-----------------------------------------------------------------------------|
| DokuWiki     | Software wiki Open Source che non richiede un database. Semplice da         |
|              | amministrare grazie alla facilità di manutenzione, backup e integrazione.   |
|              | Software che supporta Wikipedia ed è Open Source. Con una buona             |
| MediaWiki    | conoscenza dei linguaggi PHP e MySQL è un'ottima soluzione per grandi       |
|              | progetti.                                                                   |
| XWiki        | Wiki specializzata nell'importazione ed esportazione di documenti basati su |
|              | OpenDocument.                                                               |
| TikiWiki     | Software altamente personalizzabile attraverso moduli multifunzione e       |
|              | utilizzabile come ambiente di wiki, piattaforma collaborativa o forum.      |
|              | Wiki farm che solitamente ospita community relative ad argomenti di svago   |
| Fandom       | e divertimento come serie TV, film, videogiochi e fumetti ma che si sta     |
|              | espandendo anche a contesti educativi.                                      |
|              | Piattaforma multifunzione di Google discretamente personalizzabile ma       |
| Google Sites | ancora in fase sperimentale per quanto riguarda l'aspetto relativo alle     |
|              | modifiche libere da parte degli utenti registrati e non.                    |
| Nuclino Free | Software nato per consentire ad un team di scambiare informazioni in tempo  |
|              | reale tramite interfacce utente accattivanti.                               |
|              | Software come Nuclino Free ma con piani standard che forniscono diritti di  |
| Nuclino Std  | accesso e opzioni di sicurezza più potenti.                                 |

**Tabella 2.1**: Lista dei Wiki-builder presi in analisi

![](_page_21_Picture_132.jpeg)

### *2.2. Focus group per la scelta dei requisiti*

Una volta selezionati i Wiki-builders da analizzare, il secondo step è stato quello di definire i requisiti da riscontrare per ognuno di essi ed il livello di importanza che assumono nell'economia del nostro Wiki.

Il primo passo da compiere per definire i requisiti del Wiki è ascoltare il parere di chi usufruirà del servizio, di chi ha esperienza in tale ambito e può dare un parere in merito e soprattutto di chi deve inserire il materiale principale all'interno della piattaforma e quindi i partner. Questa fase è di fondamentale importanza perché segmentare a dovere il parere degli stakeholders è un elemento necessario per capire quali sono i bisogni che essi chiedono e arrivare quindi ai requisiti che il Wiki deve avere. Si distinguono tre diversi tipo di bisogni:

- Impliciti: quelli che per l'utente sono dati per scontati e che quindi non espone come necessari;
- Espliciti: quelli che per l'utente sono assolutamente necessari e che quindi vengono subito dichiarati;
- Latenti: quelli che l'utente non sa ancora di averne bisogno;

Questo aspetto dei bisogni è importante perché aiuta a capire come vi siano alcuni bisogni la cui mancata soddisfazione provoca l'immediata contrarietà del cliente, permette di capire che esistono dei bisogni che il cliente impone che siano presenti necessariamente (quelli espliciti) e che sono facilmente misurabili ma anche bisogni la cui presenza desta scalpore nell'utente che quindi apprezza maggiormente il lavoro svolto (quelli latenti). Questi ultimi sono delle opportunità che non bisogna lasciarsi scappare in quanto sono quelli che più di tutti accrescono il desiderio dell'utente di utilizzare la nostra piattaforma.

Per capire quali dovevano essere i requisiti che il nostro Wiki doveva avere è stato necessario partire dai bisogni degli utenti. Per far ciò sono state percorse due strade: una è stata quella di confrontarmi con il Prof. Luca Mastrogiacomo, portavoce dei partner del progetto, mentre l'altra è stata quella del focus group. Quest'ultimo è una delle tecniche più utilizzate ed efficaci per capire direttamente dall'utente quali siano le sue esigenze. Sono essenzialmente gruppi di 6-8 persone alle quali viene chiesto di parlare dei loro bisogni riguardanti l'argomento in questione, quindi in questo caso l'utilizzo di una piattaforma wiki. Il vantaggio del lavorare in gruppo consiste nella possibilità di stimolare il dibattito tra i clienti osservandone i comportamenti e le dinamiche in relazione all'utilizzo della piattaforma wiki. È un metodo particolarmente utile per esplorare in modo approfondito le opinioni, gli atteggiamenti o i comportamenti di una certa collettività e per approfondire gli atteggiamenti sottostanti al pensiero ed al comportamento umano (Trinchero, 2009, p.101).

Affinché ciò che esca fuori dal focus group sia il più possibile veritiero e che segmenti il più possibile l'utenza, è necessario che i partecipanti siano con caratteristiche diverse, età, occupazione, titolo di studio, conoscenza in materia (Colombo, 1997, pp. 205-218).

Il lavoro sulla ricerca dei bisogni primari dell'utente riguardante la piattaforma wiki è partito da una prima fase in cui mi sono concentrato nel trovare diversi componenti attraverso dei focus group che avessero età e background il più possibile eterogenei, in modo da generare una discussione varia e quanto più possibile articolata, basata su confronti personali e sulle esperienze dei partecipanti.

Lo scopo di questo focus group è stato quello di ricavare i bisogni terziari dell'utente che usufruisce del servizio in modo da analizzarli, aggregarli in secondari e infine selezionarne una piccola parte che sarà composta da soli bisogni primari.

Ho moderato una sessione di circa quarantacinque minuti con sei persone e con una scaletta che premettesse ad ogni partecipante di avere uno spazio commensurato nella discussione. Il focus group è stato così articolato:

- Presentazione dei singoli partecipanti da cui ho captato le informazioni demografiche;
- Trattazione, in ordine, di tematiche inerenti all'utilizzo del servizio ed è stato chiesto ai partecipanti se avessero avuto esperienze pregresse ed eventualmente descriverle;
- Suggerimento, da parte degli utenti, di caratteristiche che la piattaforma dovrebbe avere, chiedendo di evidenziare eventuali problematiche riscontrate su altre piattaforme oppure features che dovrebbero essere rafforzate (se già esistenti);

La prima parte del focus group è stata quindi dedicata a captare le informazioni demografiche dei componenti seguendo la Tabella 2.2. Inizialmente è stato chiesto ad ogni membro del focus group il nome, l'età, la loro occupazione e quali esperienze avessero avuto in merito alle piattaforme Wiki. È stato messo un ID numerico relativo ad ogni partecipante anziché il loro nome completo sia per facilitare il lavoro di scrittura sia per poter usare i dati nelle successive parti senza incorrere in problemi di privacy.

| Membri focus group |     |                                        |                                                                                                    |  |  |
|--------------------|-----|----------------------------------------|----------------------------------------------------------------------------------------------------|--|--|
| ID                 | Età | Occupazione                            | Esperienza con altri Wiki                                                                                                    |  |  |
| 1                  | 65  | Ingegnere meccanico a fine<br>carriera | Usa<br>Wikipedia<br>molto<br>ed<br>esperto<br>conoscitore di Wikitolearn. Conosce bene<br>le dinamiche ed il funzionamento della<br>piattaforma Wiki.                                                            |  |  |
| $\overline{2}$     | 22  | Studentessa di psicologia              | Conosce molto bene il funzionamento delle<br>piattaforme wiki e le è capitato qualche<br>volta di modificare articoli relativi ad<br>alcuni film.                                                                |  |  |
| 3                  | 55  | Casalinga                              | Ha usato raramente Wikipedia per curiosità<br>riguardante alcune notizie o personaggi.                                                                                                    |  |  |
| $\overline{4}$     | 25  | <b>ASO</b>                             | Non ama utilizzare questa tipologia di<br>piattaforme in generale ma ogni tanto le<br>capita di dover fare qualche ricerca.                                                                                      |  |  |
| 5                  | 31  | Programmatore Java                     | Ottimo conoscitore sia delle piattaforme<br>wiki sia del linguaggio di programmazione<br>in cui sono scritte. Utilizza più Fandom che<br>la classica Wikipedia in quanto è amante<br>dei videogiochi e dei film. |  |  |
| 6                  | 16  | Studentessa liceo scientifico          | Usa Wikipedia molto spesso per le ricerche<br>scolastiche e per aiutarsi nei pomeriggi pre-<br>interrogazione.                                                                                                   |  |  |

**Tabella 2.2**: Dati demografici dei partecipanti al focus group

Da questa analisi è emerso che il campione del focus group era abbastanza eterogeneo sia per età che per occupazione. Per quanto riguarda l'esperienza con altri Wiki, è uscito fuori che tutti conoscono la piattaforma più famosa al mondo (Wikipedia) ma che non tutti la utilizzano con costanza. I numeri 3 e 4, per esempio, la usano solamente per qualche ricerca spassionata mentre il 5 ha ottime conoscenze del servizio ma preferisce utilizzare Fandom in quanto tratta

di argomenti più inerenti ai suoi interessi personali. I numeri 2 e 6 sono abili conoscitori di Wikipedia a causa delle numerose ricerche scolastiche e quindi sanno bene come funziona il servizio. Infine, il numero 1 utilizza Wikitolearn per lavoro ma anche nei suoi momenti liberi ma essendo un servizio che si discosta un po' da quello che è il funzionamento delle piattaforme Wiki potrebbe non conoscere molto bene le sue dinamiche.

Nella seconda parte del focus group, i membri sono stati interrogati su vari quesiti precedentemente pensati, seguendo il template presente nella Tabella 2.3, in modo da definire i bisogni terziari. Ad ogni domanda è stato assegnato un ID composto dalla lettera "D" seguita da un numero mentre nelle ultime due colonne sono stati inseriti appunti e note riguardanti possibili aggiornamenti. Il termine "terziari" indica tutti quei bisogni, anche dettagliati, che il cliente chiede in un determinato servizio. Qualora, al momento della sua esposizione, l'intervistato forniva una descrizione precisa di una caratteristica tecnica anziché di un bisogno, cercavo di approfondire l'argomento fino a quando non veniva fuori il bisogno terziario ad essa associato. Le risposte sono riportate in Tabella 2.4, Tabella 2.5, Tabella 2.6 e Tabella 2.7.

|                | Argomenti, temi e domande trattate                              |       |             |  |  |
|----------------|-----------------------------------------------------------------|-------|-------------|--|--|
| ID             | Domanda/Argomento                                               | Altro | <b>Note</b> |  |  |
| D <sub>1</sub> | Hai mai usato una piattaforma Wiki?                             |       |             |  |  |
| D2             | In quale circostanza hai trovato utile il Wiki?                 |       |             |  |  |
| D <sub>3</sub> | Quali caratteristiche non possono mancare in un Wiki?           |       |             |  |  |
| D <sub>4</sub> | Cosa aggiungeresti in un servizio Wiki che non hai mai trovato? |       |             |  |  |

**Tabella 2.3**: Argomenti, temi e domande trattate

#### **Tabella 2.4**: Risposte alla D1

![](_page_24_Picture_121.jpeg)

|   | Utilizzo raramente la piattaforma. La trovo un po' noiosa.                               |
|---|------------------------------------------------------------------------------------------|
| 4 | In passato l'ho usato per fare qualche ricerca e adesso per curiosità sugli strumenti da |
|   | lavoro.                                                                                  |
|   | So benissimo come funziona il tutto e ho sempre utilizzato piattaforme Wiki.             |
| 6 | Lo utilizzo tantissimo per le ricerche. Cambio delle parole ma il concetto principale    |
|   | lo prendo da Wikipedia.                                                                  |

**Tabella 2.5**: Risposte alla D2

![](_page_25_Picture_137.jpeg)

![](_page_25_Picture_138.jpeg)

![](_page_25_Picture_139.jpeg)

 $\mathbf{r}$ 

![](_page_26_Picture_119.jpeg)

# **Tabella 2.7**: Risposte alla D4

![](_page_26_Picture_120.jpeg)

![](_page_27_Picture_114.jpeg)

Da questa analisi è emerso che il servizio Wiki è più inteso come Wikipedia e risulta quindi consigliabile cercare di avvicinarsi il più possibile a questo modello. È utilizzato esclusivamente per fare ricerche o, solo in alcuni casi, per svago qualora si decidesse di contribuire alla causa e modificare degli articoli. Quindi, escludendo il numero 5, sono state fatte proposte solo lato utente. Ovviamente, essendo una sorta di enciclopedia, nel presente caso relativa a degli indicatori di prestazione, è chiaro che la composizione del Wiki dovrà essere abbastanza standard e senza alcuna modifica grafica che possa alterare la formalità del sito.

## *2.3. Analisi dei requisiti trovati*

Una volta terminato il focus group, ho posto l'attenzione sull'aggregazione dei bisogni terziari captati in bisogni secondari. Essendo i primi molto specifici, è stato necessario definire dei criteri in comune che possano rendere possibile l'aggregazione. In alcuni casi, durante il focus group, sono stati forniti degli esempi di bisogni che potevano già considerarsi secondari e che quindi si sono semplicemente tenuti in considerazione.

Infine, il prodotto del focus group si è unito alla discussione avuta in precedenza con il Prof. Mastrogiacomo, portavoce dei partner del progetto, è sono stati decisi quelli che sarebbero dovuti essere i requisiti finali da analizzare per ogni Wiki-builder preso in considerazione. Essi sono ventisette e sono riportati nella Tabella 2.8.

| Requisito               | Spiegazione                                                        |
|-------------------------|--------------------------------------------------------------------|
| Licenza gratuita        | Il codice sorgente Wiki è concesso con una licenza Open Source     |
|                         | e il costo della licenza è gratuito.                               |
|                         | È il nome alfanumerico con il quale è possibile accedere al server |
|                         | sul quale sono presenti sia il sito internet che i suoi file. Il   |
| Dominio proprio         | dominio si dice proprio quando all'interno del nome non è          |
|                         | presente alcun riferimento al server.                              |
| Permesso                | Le pagine possono essere bloccate dall'accesso/modifica            |
|                         | "Access control list", ovvero gli elenchi di controllo degli       |
| <b>ACL</b>              | accessi sono disponibili per l'impostazione dettagliata delle      |
|                         | autorizzazioni per accedere o modificare determinate pagine        |
|                         | È possibile negare la possibilità di modificare una pagina a       |
| Blocco utente           | determinati utenti                                                 |
|                         | Lista che contiene nomi di utenti o contenuti che sono             |
| <b>Blacklist</b>        | riconosciuti come spam.                                            |
| Sommario modifiche      | Indice che mostra tutte le modifiche che sono state effettuate     |
|                         | Storico che mostra tutte le modifiche che sono state effettuate in |
| Storico delle modifiche | ordine cronologico                                                 |
| Numero revisioni        | Numero di revisioni relative ad una determinata pagina che il      |
| illimitate              | sistema riesce a conservare.                                       |
|                         | Il moderatore riceve una notifica via e-mail quando è stato        |
| Notifiche e-mail        | modificato un articolo e l'utente riceve una notifica via e-mail   |
|                         | quando la sua modifica è stata accettata o rifiutata.              |
| Modifiche in            | Più utenti possono modificare la stessa pagina simultaneamente.    |
| concomitanza            |                                                                    |
| Formule                 | Si possono inserire formule matematiche                            |
|                         | È presente la sintassi per le tabelle semplici e anche quella per  |
| Tabelle semplici +      | tabelle complesse, ovvero personalizzabili per colore e            |
| complesse               | ordinamento.                                                       |
|                         | "Double click editing": basta cliccare due volte su un articolo    |
| <b>DCE</b>              | per aprire la schermata delle modifiche                            |

**Tabella 2.8**: Requisiti per la scelta del Wiki-builder

![](_page_29_Picture_139.jpeg)

In una seconda fase, i requisiti trovati sono stati suddivisi in macro-categorie per poter essere analizzati e capire quanto una di esse influisse sulla scelta del Wiki-builder finale. Esattamente sono state prese in considerazione cinque macro-categorie strutturate come mostrato in Tabella 2.9.

![](_page_29_Picture_140.jpeg)

![](_page_29_Picture_141.jpeg)

![](_page_30_Picture_182.jpeg)

Il prossimo step è stato vedere se e quali Wiki-builder possedevano i requisiti trovati. Per fare ciò è stata costruita la Tabella 2.10 in cui ad ogni incrocio Wiki-builder con requisito, si andava a mettere un "1" nella casella corrispondente in modo da vedere se quella piattaforma possedesse o meno quel determinato requisito.

|                     | Nome Wiki-Builder |           |       |          |        |                |                 |                |              |         |        |
|---------------------|-------------------|-----------|-------|----------|--------|----------------|-----------------|----------------|--------------|---------|--------|
| Requisito           | DokuWiki          | MediaWiki | XWiki | TikiWiki | Fandom | Google<br>Site | Nuclino<br>Free | Nuclino<br>Std | Zoho<br>Wiki | FosWiki | PmWiki |
| Licenza<br>Gratuita |                   |           |       |          |        |                |                 |                |              |         |        |

**Tabella 2.10**: Associazione dei requisiti ai relativi Wiki-builders

![](_page_31_Picture_584.jpeg)

Con la somma degli "1" per ogni colonna si ottiene il numero di requisiti che il relativo Wikibuilder possiede. Non tutti i requisiti ricoprono lo stesso valore al fine di avere un Wiki-builder più completo possibile. Lo step successivo è quindi quello di assegnare un punteggio che segua lo standard del metodo QFD, riportato in Tabella 2.11, ad ognuno di essi e moltiplicando il punteggio per il valore "1" presente nella casella del requisito corrispondente si ottiene il livello di gradimento.

![](_page_32_Picture_254.jpeg)

![](_page_32_Picture_255.jpeg)

![](_page_32_Picture_256.jpeg)

![](_page_32_Picture_257.jpeg)

![](_page_32_Picture_258.jpeg)

![](_page_32_Picture_259.jpeg)

![](_page_32_Picture_260.jpeg)

$$
\% \text{ Gradiented} = \frac{\text{Gradientot}_{i}}{\text{Gradientot} \cdot \text{total}} \qquad i = 1, \dots, 11
$$

### *2.4. Scelta di MediaWiki come Wiki-builder*

In Tabella 2.12 sono riportati i livelli di "gradimento" e "% gradimento" che hanno permesso di scegliere quale Wiki-builder utilizzare.

|                             | DokuWiki | MediaWiki | XWiki | TikiWiki | Fandom | Google<br>Site | Nuclino<br>Free | Nuclino<br>Std | Zoho<br>Wiki | FosWiki | PmWiki |
|-----------------------------|----------|-----------|-------|----------|--------|----------------|-----------------|----------------|--------------|---------|--------|
|                             |          |           |       |          |        |                |                 |                |              |         |        |
| $#$ Requisiti               | 22       | 25        | 25    | 25       | 25     | 16             | 12              | 11             | 15           | 25      | 25     |
| Gradimento                  | 118      | 137       | 133   | 133      | 129    | 96             | 76              | 67             | 83           | 129     | 129    |
| $\frac{0}{0}$<br>Gradimento | $9.6\%$  | 11,1%     | 10,8% | 10,8%    | 10,5%  | 7,8%           | 6,2%            | 5,4%           | $6.7\%$      | 10,5%   | 10,5%  |

**Tabella 2.12**: Gradimento e scelta del Wiki-builder finale

Le tre piattaforme con la percentuale più alta sono MediaWiki, XWiki e TikiWiki, tutte e tre con il numero di requisiti pari a 25 ma con un peso diverso associato ad ognuno di esse. Infatti, per MediaWiki mancano i punteggi di "ACL" e "modifiche in concomitanza" con gradimento totale pari a 6, per XWiki mancano i punteggi di "Blocco utente" e "DCE" con gradimento totale pari a 10 mentre per TikiWiki mancano i punteggi di "Dominio proprio" e "Blacklist" con gradimento totale pari a 10.

In conclusione, con 137 punti di gradimento ed una percentuale del 11,1%, la piattaforma Mediawiki è risultata essere la più idonea per la creazione del Wiki del progetto Smart-Qual.

### *Capitolo 3*

### *3. La piattaforma MediaWiki*

In questo terzo capitolo sarà illustrato come è stato costruito il Wiki relativo al Progetto Smart-Qual, utilizzando la piattaforma MediaWiki (logo in Figura 3.1).

MediaWiki è un software gratuito sviluppato da *Wikimedia Foundation* e utilizzato sia per la famosa Wikipedia sia per tutti i progetti che fanno parte della Wikimedia Foundation ma anche per altri siti web che vogliono ricoprire il ruolo di piattaforma collaborativa. La prima versione del software è stata rilasciata il 25 gennaio 2002 dalla Wikimedia Foundation. Questo strumento estremamente potente è rilasciato sotto licenza *GNU General Public License (GPL)* e permette di poter implementare sul proprio Wiki tanti tipi di add-on o funzionalità che facilitano l'utilizzo sia lato programmatore che lato utente. Inoltre, Mediawiki può relazionarsi con altri programmi che possono essere integrati sulla piattaforma per migliorarne le prestazioni e aggiungere funzionalità.

![](_page_34_Picture_4.jpeg)

La piattaforma MediaWiki è inizialmente nata per mano di Magnus Manske con lo scopo di sostenere il peso di Wikipedia e quest'ultima, nel corso della sua vita ha attraversato tre diversi step chiamati *Phase I, Phase II e Phase III.* La prima comprende quel lasso di tempo che va dall'inizio della fondazione di Wikipedia fino al 25 gennaio 2002: in questa Phase I è stato utilizzato *UseModWiki* per ospitare i servizi. La *Phase II* comprende i passaggi alle versioni 1.3 e 1.4 del software collocate temporalmente a dicembre 2004. La *Phase III* è l'ultima fase del progresso di Wikipedia ed è stata successivamente rinominata MediaWiki, visto che è stato

riconosciuto a quest'ultima la possibilità di poter sostenere anche altri progetti accompagnati dall'uscita di nuove versioni del software.

Per quanto riguarda le licenze, Mediawiki è un software libero con documentazione sotto il dominio di *Creative Commons BY-SA 3.0* ma ci sono anche alcune parti di dominio pubblico come il set di pagine di aiuto che permettono un utilizzo senza vincoli del software, mentre alcuni manuali sono pubblicati con la licenza Creative Commons.

MediaWiki è un software che utilizza diverse tipologie di linguaggio tra cui PHP per processare e trasferire i dati e MySQL per la creazione e gestione del database su cui i dati vengono prima caricati per poi essere utilizzati.

## *3.1. Installazione del Wiki in modalità locale con WAMP Server*

Per quanto riguarda l'installazione è possibile eseguirne di due tipi: una in locale e una effettiva che rende il sito visibile al pubblico. I motivi per cui si dovrebbe prima scegliere l'installazione in locale sono essenzialmente due:

- Il primo è certamente relativo alla fase di testing del sito, infatti potrebbe essere utile testare le funzionalità che si vogliono inserire nel sito definitivo prima in modalità locale in modo da poter essere gli unici a vederle;
- Il secondo motivo si presenta quando ho già creato il Wiki definitivo e voglio apportare delle modifiche sostanziali. Questa è una scelta fondamentale in quanto MediaWiki lavora con file PHP, il che significa che quando si vanno a toccare i file di configurazione, si rischia seriamente di interrompere la loro esecuzione e creare danni permanenti al sito;

In ogni caso la procedura per l'installazione è similare per entrambi i metodi.

Ho inizialmente provveduto all'installazione di un Wiki in privato per poter capire le modalità di installazione e per poter poi testare le funzionalità che la piattaforma mi offriva. Per prima cosa è stato necessario installare un ambiente locale che ospitasse il sito. Per far ciò ho sfruttato le potenzialità di WampServer (scaricabile al link http://www.wampserver.com), un software che permette di creare applicazioni web su Windows utilizzando server Apache, database MySQL e linguaggio di scripting PHP.

Una volta scaricato il software al link sopra indicato, fare doppio click sull'icona di WAMP Server per far aprire la finestra d'installazione come riportato in Figura 3.2.

![](_page_36_Picture_0.jpeg)

**Figura 3.2**: Apertura dell'installazione di WAMP Server

Nella parte sinistra della finestra, sotto il logo, sono indicate tutte le ultime versioni di Apache, MySQL, PHP, PHPMyAdmin, SqlBuddy e XDebug supportate dal software. Cliccando su "Next" si procede scegliendo la directory in cui si vogliono installare i file di WAMP come mostrato in Figura 3.3.

![](_page_36_Picture_3.jpeg)

**Figura 3.3**: Scelta della directory

Dopo aver scelto la directory in cui installare i file, possiamo scegliere il browser predefinito per aprire il sito in modalità locale una volta installato come mostrato in Figura 3.4.

Per quanto riguarda il motore di ricerca da scegliere ci sono due classiche soluzioni: Google Chrome e Firefox. Il funzionamento è ovviamente lo stesso ma con delle sottili differenze riguardanti la velocità e la gestione della privacy. Infatti, Google Chrome è leggermente più veloce nella lettura, apertura dei file e nella loro gestione, anche se paga un alto consumo della RAM, mentre Firefox si distingue per l'assoluta gestione della privacy grazie ad un sistema di blocco dei cookies e riconosce i siti che tracciano la navigazione.

| Ю                                                      | Please choose your default browser. If you are not sure, just click Open: |                                      | $\mathbf{x}$     |
|--------------------------------------------------------|---------------------------------------------------------------------------|--------------------------------------|------------------|
|                                                        | « Google > Chrome > Application >                                         | Search Application<br>$\mathbf{v}$ + | ٩                |
| Organize $\blacktriangledown$<br>New folder            |                                                                           |                                      | 0<br>888 ▼<br>ī۱ |
| Favorites                                              | ≖<br>Name                                                                 | Date modified                        | Type             |
|                                                        | 34.0.1847.116                                                             | 4/11/2014 11:16 AM                   | File folder      |
| Libraries<br>高                                         | 34.0.1847.131                                                             | 4/29/2014 9:35 AM                    | File folder      |
|                                                        | <b>Dictionaries</b>                                                       | 4/11/2014 2:17 PM                    | File folder      |
| Computer<br>س                                          | C chrome.exe                                                              | 4/24/2014 2:33 AM                    | Application      |
| Local Disk (C:)<br>Progs(D)<br><b>Computer Network</b> | old_chrome.exe<br>Ш<br>∢                                                  | 4/2/2014 3:58 AM                     | Application<br>Þ |
|                                                        | File name: chrome.exe                                                     | exe files (*.exe)<br>▼<br>Open<br>▾  | Cancel           |

**Figura 3.4**: Scelta del browser predefinito

Successivamente, seguirà una fase di installazione di tutti i file presenti all'interno del software (Figura 3.5) e ci sarà chiesto il nome da dare al server (nel nostro caso lasceremo "localhost") e l'e-mail di riferimento come mostrato in Figura 3.6. Infine, basterà cliccare sul pulsante "Finish" per concludere l'installazione e poter lanciare il software (Figura 3.7).

![](_page_38_Picture_0.jpeg)

**Figura 3.5**: Progressi installazione

![](_page_38_Picture_23.jpeg)

**Figura 3.6**: Scelta SMTP ed e-mail

![](_page_39_Picture_0.jpeg)

**Figura 3.7**: Conclusione installazione e lancio software

Dopo aver completato i passaggi spiegati sopra, è stato possibile avviare il servizio di Wamp e creare l'applicazione web. WampServer ha anche una *TrayIcon* (Figura 3.8) che consente di configurare facilmente i servizi senza andare ad intaccare sui file della configurazione.

![](_page_39_Picture_3.jpeg)

**Figura 3.8**: TrayIcon per l'avvio dei servizi Wamp

Una volta avviato il servizio, in basso a destra vicino l'orologio, apparirà l'icona di WampServer e cliccando sopra con il tasso sinistro sarà possibile avviare diverse azioni:

- Avviare, fermare e riavviare i servizi;
- Gestire i servizi Apache e MySQL;
- Accedere ai miei log;
- Passare alla modalità online/offline;
- Gestire impostazioni di configurazione del mio server;
- Installare e cambiare versione di Apache, MySQL e PHP;
- Accedere ai file di configurazione;
- Creare alias;

Per quanto concerne l'installazione vera e propria del software MediaWiki, è bastato andare sul sito ufficiale https://www.mediawiki.org/wiki/MediaWiki, nell'area Download e scaricare l'ultima versione disponibile del software, nel mio caso la 1.36.1 (Figura 3.9).

![](_page_40_Picture_10.jpeg)

Da qui è stata fatta un'estrazione del file scaricato tramite 7-Zip e tutte le cartelle e file presenti al suo interno sono state spostate all'interno della cartella "*www*" di WampServer. Ho rinominato poi la cartella che contiene tutti i file *"wikitest"* come mostrato in Figura 3.10.

| L.<br>$\checkmark$<br>$\overline{\phantom{a}}$ wikitest<br>ш<br>Condividi<br>File<br>Home | Visualizza                                                                                                    |                                                      |                                                           |                                  |                                                                        | $\times$<br>п<br>$\bullet$ |
|-------------------------------------------------------------------------------------------|----------------------------------------------------------------------------------------------------|------------------------------------------------------|-----------------------------------------------------------|----------------------------------|------------------------------------------------------------------------|----------------------------|
| Copia<br>Aggiungi ad<br>Incolla<br>Accesso rapido<br>Appunti                              | X Taglia<br>W <sub>I</sub> Copia percorso<br>Copia<br>Sposta<br>incolla collegamento<br>$\ln r$<br>$in -$<br>Organizza | ci<br>Nuova<br>Elimina Rinomina<br>cartella<br>Nuovo | Nuovo elemento<br>Accesso facilitato<br>Proprietà<br>Apri | Apri *<br>Modifica<br>Cronologia | Seleziona tutto<br>Deseleziona tutto<br>Inverti selezione<br>Seleziona |                            |
|                                                                                           | > wamp64 > www > wikitest                                                                                              |                                                      |                                                           | $\sim$ 0                         | Cerca in wikitest                                                      | مر                         |
| $\wedge$<br>Accesso rapido                                                                | $\widehat{\phantom{a}}$<br>Nome                                                                                        | Ultima modifica                                      | Tipo                                                      | Dimensione                       |                                                                        |                            |
| <b>Desktop</b><br>×                                                                       | cache                                                                                                    | 01/06/2021 11:29                                     | Cartella di file                                          | ura schermo intero               |                                                                        |                            |
| <b>Download</b><br>∦                                                                      | docs                                                                                                    | 01/06/2021 11:29                                     | Cartella di file                                          |                                  |                                                                        |                            |
| <b>B</b> Documenti<br>$\star$                                                             | extensions                                                                                                    | 01/06/2021 11:30                                     | Cartella di file                                          |                                  |                                                                        |                            |
|                                                                                           | images                                                                                                    | 01/06/2021 11:30                                     | Cartella di file                                          |                                  |                                                                        |                            |
| <b>E</b> Immagini<br>∦                                                                    | includes                                                                                                    | 01/06/2021 11:31                                     | Cartella di file                                          |                                  |                                                                        |                            |
| assets                                                                                    | languages                                                                                                    | 01/06/2021 11:31                                     | Cartella di file                                          |                                  |                                                                        |                            |
| Musica                                                                                    | maintenance                                                                                                    | 01/06/2021 11:31                                     | Cartella di file                                          |                                  |                                                                        |                            |
| <b>N</b> Video                                                                            | mw-config                                                                                                    | 01/06/2021 11:31                                     | Cartella di file                                          |                                  |                                                                        |                            |
| <b>Wikitest</b>                                                                           | resources                                                                                                    | 01/06/2021 11:31                                     | Cartella di file                                          |                                  |                                                                        |                            |
| <b>OneDrive</b>                                                                           | skins                                                                                                    | 01/06/2021 11:32                                     | Cartella di file                                          |                                  |                                                                        |                            |
|                                                                                           | tests                                                                                                    | 01/06/2021 11:32                                     | Cartella di file                                          |                                  |                                                                        |                            |
| Questo PC                                                                                 | vendor                                                                                                    | 01/06/2021 11:32                                     | Cartella di file                                          |                                  |                                                                        |                            |
| <b>Desktop</b>                                                                            | $\mathbb{F}$ api                                                                                                    | 08/04/2021 19:38                                     | <b>File PHP</b>                                           | 5 KB                             |                                                                        |                            |
| <b>Documenti</b>                                                                          | $_{H}$<br>autoload                                                                                                    | 08/04/2021 19:38                                     | <b>File PHP</b>                                           | <b>153 KB</b>                    |                                                                        |                            |
| <b>Download</b>                                                                           | CODE OF CONDUCT.md                                                                                                    | 08/04/2021 19:38                                     | <b>File MD</b>                                            | 1 KB                             |                                                                        |                            |
| $\blacksquare$ Immagini                                                                   | composer.json                                                                                                    | 08/04/2021 19:38                                     | File JSON                                                 | 5 KB                             |                                                                        |                            |
| <b>h</b> Musica                                                                           | composer.local.json-sample                                                                                             | 04/11/2019 18:09                                     | File JSON-SAMPLE                                          | 1 KB                             |                                                                        |                            |
|                                                                                           | <b>COPYING</b>                                                                                                    | 04/11/2019 18:09                                     | File                                                      | <b>19 KB</b>                     |                                                                        |                            |
| Oggetti 3D                                                                                | <b>CREDITS</b>                                                                                                    | 08/04/2021 19:38                                     | File                                                      | <b>13 KB</b>                     |                                                                        |                            |
| <b>Fi</b> Video                                                                           | <b>FAQ</b><br><b>HISTORY</b>                                                                                           | 04/11/2019 18:09                                     | File                                                      | $1$ KB                           |                                                                        |                            |
| <b>E</b> BOOTCAMP (C:)                                                                    | $\mathbf{L}$                                                                                                    | 08/04/2021 19:38                                     | File                                                      | 1.125 KB                         |                                                                        |                            |
| $\blacktriangleright$ Rete                                                                | img_auth<br>index                                                                                                    | 08/04/2021 19:38<br>08/04/2021 19:38                 | <b>File PHP</b><br><b>File PHP</b>                        | 9 KB<br>$2$ KB                   |                                                                        |                            |
| $\checkmark$<br>35 elementi                                                               |                                                                                                    |                                                      |                                                           |                                  |                                                                        | 辟                          |

**Figura 3.10**: Cartella wikitest

Successivamente ho aperto il browser e mi sono recato all'URL della cartella *"wikitest"* che è stata in precedenza creata, http://localhost/wikitest. Comparirà una schermata con il logo di MediaWiki e dopo aver cliccato su *"set up the wiki"*, partirà la configurazione in cui è chiesta la lingua da utilizzare, poi delle informazioni utili su MediaWiki e infine la configurazione del database SQL che si deve utilizzare e quindi quelle del sistema che stiamo utilizzando. Si inserire infine l'host e il nome del database, il prefisso della tabella (che servirà come prefisso per ogni tabella che verrà creata all'interno del Wiki), nome e password dell'utente. Ultima finestra sarà quella relativa al nome del Wiki e al *namespace* del progetto, in cui ho inserito lo stesso nome del wiki come mostrato in Figura 3.11. Terminano così la configurazione e l'installazione.

![](_page_41_Picture_65.jpeg)

**Figura 3.11**: Settaggi finali della configurazione del Wiki

Alla fine del processo ho scaricato il file "*LocalSettings.php"* (Figura 3.13, 3.14, 3.15, 3.16, 3.17) che contiene informazioni relative a qualsiasi aspetto del Wiki e l'ho inserito nella cartella principale dell'installazione *"wikitest".* L'aspetto del Wiki è quello riportato in Figura 3.12.

![](_page_42_Picture_35.jpeg)

![](_page_42_Figure_2.jpeg)

![](_page_42_Picture_36.jpeg)

**Figura 3.13**: LocalSettings.php - Righe 1-40

![](_page_43_Picture_0.jpeg)

**Figura 3.14**: LocalSettings.php - Righe 41-80

![](_page_43_Picture_2.jpeg)

**Figura 3.15**: LocalSettings.php - Righe 81-120

![](_page_44_Picture_0.jpeg)

**Figura 3.16**: LocalSettings.php - Righe 121-160

![](_page_44_Picture_2.jpeg)

**Figura 3.17**: LocalSettings.php - Righe 130-169

### *3.1.1. Privatizzare il Wiki locale*

Una delle cose da fare in fase di programmazione o di strutturazione di un sito è quella di renderlo privato per evitare che persone sconosciute possano avere accesso a file o manuali che servono per completare il lavoro. Per questo, in vista della creazione del Wiki definitivo, ho deciso di eseguire la procedura per privatizzare il Wiki costruito in locale per poi ripercorrere gli stessi passi anche per lo Smart-Qual Wiki.

Innanzitutto, ho aperto il file "LocalSettings.php" e ho aggiunto le seguenti sei righe al file:

```
# Disabilita la lettura degli utenti non registrati
$wgGroupPermissions['*']['read'] = false;
```
#Disabilita la modifica degli utenti non registrati \$wgGroupPermissions['\*']['edit'] = false;

# Blocca la registrazione di nuovi utenti tranne se si è amministratori \$wgGroupPermissions['\*']['createaccount'] = false;

A questo punto è stato necessario aggiungere un ulteriore comando, sempre all'interno di "LocalSetttings.php" per permettere al Wiki di far apparire una ulteriore pagina per la creazione di nuova utenza come mostrato in Figura 3.18.

[[Special:Userlogin]]

![](_page_45_Picture_59.jpeg)

**Figura 3.18**: Form per la creazione di un'altra utenza

### *3.2. Prove sul Wiki locale*

Dopo aver installato la piattaforma ed averne privatizzato l'accesso, ho provveduto a capire un po' le dinamiche di MediaWiki e a creare e strutturare le pagine. Non doveva essere fatto un lavoro definitivo, quindi mi sono limitato a scrivere poche righe, cambiare leggermente le grafiche e capire la sintassi delle tabelle e della formattazione del testo.

Per questo ho iniziato inserendo il logo Smart-Qual Project caricandolo prima nella cartella "resources" di wikitest e poi mettendo il relativo percorso nella riga 40 del file "LocalSettings.php" contenente il seguente codice:

 $40$   $$wqLogos = 1 \text{ 1x} = 7 \text{ %wqResourceBasePath}/\text{resources}/\text{assets}/\text{LogOSQ.png}$ 

Per quanto riguarda la formattazione del testo, senza l'installazione dell'estensione *VisualEditor*, è stato necessario conoscere molto bene la sintassi di MediaWiki sia per la tipologia di carattere che per la creazione di tabelle. In Tabella 3.1 sono riportate alcune delle sintassi principali che ho testato per capire se fosse fattibile strutturare il Wiki finale senza l'installazione dell'estensione citata sopra, mentre nella Figura 3.19 è riportato un esempio di tabella costruita tramite la sintassi in Figura 3.20.

| Tipologia di formattazione | Sintassi                      | Risultato           |
|----------------------------|-------------------------------|---------------------|
| Testo in corsivo           | ' 'corsivo' '                 | corsivo             |
| Testo in grassetto         | ' ''grassetto' ' '            | grassetto           |
| Grassetto e corsivo        | """ grassetto & corsivo" ""   | grassetto e corsivo |
|                            | $=$ = Livello 1 = =           | <b>Livello 1</b>    |
| Livelli diversi di         | $=$ = Livello 2 = =           | <b>Livello 2</b>    |
| intestazione               | $=$ = = Livello 3 = = =       | <b>Livello 3</b>    |
|                            | $=$ = = = Livello 4 = = = = = | <b>Livello 4</b>    |
| Elenco numerato            | # Riga 1                      | Riga 1<br>1.        |

**Tabella 3.1**: Tipologia di sintassi senza VisualEditor

![](_page_47_Picture_144.jpeg)

| <b>Flag</b> | <b>Country</b>   | <b>Organizations</b>                                                                                         |
|-------------|------------------|----------------------------------------------------------------------------------------------------|
|             | <b>BELGIUM</b>   | • CONEXX-EU<br>• Vrije Universiteit Brussel                                                                  |
|             | <b>ITALY</b>     | • Politecnico di Torino                                                                                      |
|             | <b>LITHUANIA</b> | · Studijų kokybės vertinimo centras                                                                          |
| Ð           | <b>PORTUGAL</b>  | • Agência de Avaliação e Acreditação do Ensino Superior<br>• Universidade de Aveiro<br>• University of Minho |
| ra, s       | <b>SPAIN</b>     | • AQU Catalunya<br>• UIC Barcelona                                                                           |

**Figura 3.19**: Esempio di tabella

```
\vert\{\vert\text{ class="wikitable}\}\vert\parallel –
! Flag !! Country !! Organizations
\vert \vert \vert \vert \vert|| [[File:Belgium.png|70px|frameless|center]] || '''BELGIUM''' ||
\star [[CONEXX-EU]]
* [[Vrije Universiteit Brussel]]
\vert \vert \vert \vert \vert* [[Politecnico di Torino]]
\parallel –
* [[Studijų kokybės vertinimo centras]]
\vert \vert \vert \vert|| [[File:Portugal.png|70px|frameless|center]] || '''PORTUGAL''' ||
* [[Agência de Avaliação e Acreditação do Ensino Superior]]
* [[Universidade de Aveiro]]
* [[University of Minho]]
\vert \vert \vert \vert* [[AQU Catalunya]]
* [[UIC Barcelona]]
| | }
```
![](_page_47_Figure_4.jpeg)

Per utilizzare qualsiasi immagine all'interno delle piattaforme Wiki è prima necessario caricare il file di estensione JPEG, PNG, GIF o SVG sul database. Come si vede nelle Figure 3.19 e 3.20, la realizzazione di una tabella semplice con poche colonne e righe e pochi dati all'interno non è una cosa di facile creazione e anzi, più sono le righe e le colonne da inserire e più sarà difficile realizzarla visto che sono tutte formattazioni da fare manualmente. Di più difficile realizzazione sono anche i collegamenti ipertestuali come quelli relativi ad una scritta che riporta ad un'altra pagina presente all'interno dello stesso Wiki mostrato in Figura 3.19. In questo caso è necessario riportare tra quattro parentesi quadre (due all'inizio e due alla fine) il nome esatto della pagina a cui quella scritta fa riferimento. Essendo lo Smart-Qual Wiki una piattaforma in cui verranno realizzate tante tabelle con indici e spiegazioni ma soprattutto tanti collegamenti ipertestuali, l'utilizzo della formattazione standard tramite la successione codificata di caratteri non è la scelta migliore in quanto potrebbe essere di facile comprensione per chi creerà le pagine poiché buon conoscitore delle codifiche ma non per l'utente che deciderà di registrarsi e utilizzare la piattaforma per la prima volta. A tal proposito si è optato per l'aggiunta di un'estensione che faciliterà qualsiasi tipo di formattazione del testo: *VisualEditor* che*,* per motivi di efficienza e di velocità, ho deciso di non inserire sul Wiki di prova ma di testare direttamente su quello finale.

Ho proseguito il test riempiendo la Home Page con messaggio di benvenuto e qualche informazione sul progetto (Figura 3.21) e alcune altre pagine con una bozza degli articoli definitivi e inserendo collegamenti ipertestuali che collegassero sia pagine dello stesso Wiki, sia quest'ultimo con il sito ufficiale del progetto cercando di avvicinarmi il più possibile all'idea di Wiki finale datami dai partner.

![](_page_49_Picture_0.jpeg)

**Figura 3.21**: Home Page del Wiki di prova

Una parte di questi articoli mi sono stati forniti dagli stessi membri del progetto mentre altri sono stati scritti seguendo la mia esperienza in ambito di indicatori e di controllo qualità acquisita negli anni universitari.

### *3.3. Installazione dello Smart-Qual Wiki definitivo*

Dopo aver provato l'efficienza dei servizi MediaWiki sul server locale e aver costruito una bozza del Wiki finale, mi sono concentrato sull'installazione e parziale riempimento dello Smart-Qual Wiki.

Come ogni piattaforma collaborativa, anche questa necessita di un database su cui caricare e gestire i dati, con la differenza che adesso il server non deve essere attivato e disattivato a comando ma dovrà rimanere sempre attivo e dovrà essere sovracaricato di informazioni costantemente. Per arrivare a questo risultato ci sono state tre possibili strade da intraprendere. Una sarebbe stata quella di acquistare un dominio esterno e pagare una cifra fissa all'anno e in questo caso i prezzi si aggirano dai 5\$ ai 20\$ all'anno. Una seconda strada sarebbe stata quella di acquistare un *host web*, ovvero un server che memorizza tutti i dati web con supporto tecnico ma questa scelta richiede anche un lavoro extra per la configurazione del sito web. In fase di analisi ho trovato alcuni siti di hosting elencati in Tabella 3.2 che, però, non sono stati successivamente presi in considerazione poiché questa parte del progetto era prevista a costo zero.

![](_page_50_Picture_162.jpeg)

#### **Tabella 3.2**: Server trovati per l'hosting del Wiki

Infine, la terza strada, quella che poi è stata scelta, ha previsto l'utilizzo di un *host web* gratuito ma che avesse le stesse caratteristiche di uno a pagamento. Avendone la possibilità, infatti, è stato chiesto all'area IT del *Politecnico di Torino* se fosse possibile usufruire in maniera gratuita dei loro servizi di hosting, servizi che sono sempre attivi e con un eccellente team di supporto. Il servizio di web hosting del Politecnico di Torino è rivolto al personale impegnato all'interno dell'ateneo e mette a disposizione apposite aree Web dedicate sui server centrali dell'area IT. I siti che si appoggeranno a questo servizio dovranno essere di carattere personali e quindi relativi, per esempio, alla pagina personale di un docente o a carattere progettuale ma sempre con riferimento all'ateneo. Per questo motivo, appartenente a quest'ultima categoria, la nostra richiesta è stata presa in carico per poi essere accettata qualche giorno dopo.

Una volta accettata la richiesta, l'area IT del Politecnico di Torino ha provveduto a aprire uno spazio web per lo Smart-Qual Project e ad installare il software della piattaforma MediaWiki. Una volta installato MediaWiki sul server dedicato e ottenuto il dominio, si è provveduto a completare la configurazione eseguendo lo script di configurazione che ha lo scopo di comunicare tutte le specifiche relative al sito e all'utente che ricoprirà il ruolo di amministratore.

Per avviare lo script basta aprire il browser impostato come predefinito per la navigazione del Wiki e andare al seguente link accessibile solo per la configurazione iniziale e riempire i campi mostrati nella Figura 3.22 e spiegati nella Tabella 3.3 come viene fatto sul sito ufficiale MediaWiki:

http://www.wiki-smartqual.polito.it/w/index.php

### MediaWiki 1.13alpha Installation

Don't forget security updates! Keep an eye on the low-traffic release announcements mailing list.

#### Checking environment...

Please include all of the lines below when reporting installation problems.

- PHP 5.2.5 installed
- Found database drivers for: MySQL PostgreSQL
- PHP server API is apache2handler; ok, using pretty URLs (index.php/Page\_Title)
- Have XML / Latin1-UTF-8 conversion support.
- Bession save path (C:\xampp\tmp) appears to be valid.
- PHP's memory\_limit is 32M.
- Couldn't find Turck MMCache, eAccelerator, APC or XCache; cannot use these for object caching.
- GNU diff3 not found.
- Found GD graphics library built-in, image thumbnailing will be enabled if you enable uploads.
- Installation directory: C:\xampp\htdocs\w
- $\blacksquare$  Script URI path: /w
- Installing MediaWiki with php file extensions
- Environment checked. You can install MediaWiki.

Site config

![](_page_52_Picture_65.jpeg)

**O** Disabled

![](_page_53_Picture_12.jpeg)

**Install MediaWiki!** 

**Figura 3.22**: Form per la configurazione di Smart-Qual Wiki

![](_page_54_Picture_167.jpeg)

![](_page_54_Picture_168.jpeg)

![](_page_55_Picture_100.jpeg)

Una volta aperto il server, installato il software MediaWiki e configurato, è stato finalmente creato in automatico l'URL per poter accedere allo Smart-Qual Wiki:

http://www.wiki-smartqual.polito.it/index.php?title=Main\_Page

Ciò che rimaneva da fare era aggiungere contenuti, modificare le grafiche e installare alcune estensioni.

# *3.4. Installazione dell'estensione VisualEditor*

Prima di procedere con l'aggiunta dei contenuti sul Wiki, è stato necessario installare l'estensione VisualEditor (logo in Figura 3.23) come anticipato nel paragrafo 3.1.

![](_page_55_Picture_6.jpeg)

**Figura 3.23**: Logo di VisualEditor

Questo è uno strumento fondamentale per quanto riguarda la creazione di pagine e la formattazione del testo in quanto aggiunge alla funzione di *modifica,* una barra di formattazione che permette di cambiare il tipo di testo, la sua grandezza, allegare contenuti, inserire tabelle o infobox in modo semplice e veloce anziché farlo tramite caratteri codificati.

Installare VisualEditor è molto semplice: basta infatti aggiungere al file PHP del relativo Wiki il seguente codice in qualsiasi riga:

> wfLoadExtension ( 'VisualEditor'  $\mathbf{E}$

Inoltre, avendo installato una versione di MediaWiki successiva alla 1.35, non è necessaria alcun tipo di configurazione manuale poiché la barra degli strumenti apparirà in automatico alla selezione del pulsante "Edit". Questa si presenterà come in Figura 3.24 e avrà diversi pulsanti descritti di seguito.

![](_page_56_Picture_3.jpeg)

![](_page_56_Picture_4.jpeg)

Indicano la possibilità di annullare o ripristinare le modifiche effettuate.

![](_page_56_Picture_74.jpeg)

Questo menù a tendina permette di modificare la formattazione del testo indicando il livello di appartenenza del titolo. Più si va verso il basso e più si avrà un titolo di livello inferiore. I livelli delle sezioni sono indicati come "Heading", mentre quelli delle sottosezioni come "Sub-Heading 1", "Sub-Heading 2" e così via. Il livello relativo al testo è chiamato "Paragraph".

![](_page_57_Picture_0.jpeg)

Questo è il menù formattazione che permette di modificare un testo prestabilito se lo si è in precedenza selezionato o il testo che verrà digitato qualora non fosse stato selezionato nulla.

Aprendo il menù sarà possibile scegliere tra diverse tipologie di testo come il grassetto, corsivo, apice e pedice, barrato, sottolineato, carattere a spaziatura fissa, etichetta lingua del testo selezionato, ingrandire e rimpicciolire.

![](_page_57_Picture_3.jpeg)

È lo strumento di collegamento che permette di collegare un testo selezionato con una pagina interna o esterna al Wiki.

![](_page_57_Picture_92.jpeg)

Se si desidera collegare una parola o una frase ad una pagina interna al Wiki, basta scrivere il nome della pagina nella barra di ricerca e selezionare l'opzione che si vuole scegliere.

![](_page_57_Picture_93.jpeg)

Se si desidera collegare una parola o una frase ad una pagina esterna al Wiki, è necessario scrivere nella barra di collegamento il sito a cui fare riferimento. La parola o frase collegata avrà una freccia verso destra se è stato effettuato un

collegamento esterno.

![](_page_58_Picture_0.jpeg)

È lo strumento "elenchi a rientro" che permette, con le prime due icone, di formattare il testo come elenco puntato o numerato, mentre le ultime due consentono di diminuire o aumentare lo spazio di rientro degli elenchi.

![](_page_58_Figure_2.jpeg)

Menù a tendina che permette di inserire all'interno della casella di testo altri strumenti come immagini, template precedentemente creati e salvati, tabelle, commenti, firme elettroniche o gallerie di immagini che possono, a seconda delle impostazioni fornite, scorrere o rimanere fisse.

 $\wedge$  Fewer

![](_page_58_Picture_5.jpeg)

Indica l'inserimento di caratteri speciali. Una volta premuto verrà visualizzata una finestra di caratteri e simboli non di uso comune e basterà cliccare sopra uno di esse per inserirlo nel testo

![](_page_58_Picture_7.jpeg)

Indica il menù di aiuto. Cliccandovi sopra si aprirà una finestra in cui sarà possibile scegliere se leggere la guida, mostrare le scorciatoie da tastiera o lasciare un feedback riguardante un problema del software.

Menù "Opzioni" indica una serie di strumenti:

• Categories: consentono di modificare l'ordinamento della pagina e di correlare la pagina che si sta modificando con una categoria di riferimento;

• Page settings: consentono di effettuare un re-indirizzamento ad un'altra pagina, di regolare le impostazioni relative a quest'ultimo, disabilitare i collegamenti di modifica accanto alle intestazioni o collegare la pagina alla categoria "Pagina ambigua";

• Advanced settings: regolano l'indicizzazione della pagina;

• Lingue: mostra altri articoli collegati a questa pagina in altre **%企業** lingue;

Re Find and replace • Template used: mostra l'elenco dei templates utilizzati per strutturare la pagina in questione;

![](_page_59_Figure_6.jpeg)

 $\overline{?}$ 

**□** Options

Categories

**C** Page settings

文<br>
A Languages

Femplates used

 $\leftarrow$  View as right-to-left

Advanced settings

Questo menù a tendina permette di passare dalle modifiche con VisualEditor alle modifiche tramite l'editor wikitext.

**Save changes...** 

Quando le modifiche sono terminate, cliccare sul pulsante "Save changes" per salvarle e renderle effettive.

## *3.5. Riempimento dello Smart-Qual Wiki*

Per quanto riguarda la struttura del Wiki, ho iniziato aggiungendo contenuti alla Home Page che si apre con un box in cui sono state inserite le sei pagine più importanti del sito o comunque quelle che un utente potrebbe utilizzare più frequentemente (Figura 3.25).

![](_page_60_Picture_147.jpeg)

**Figura 3.25**: Tabella della Home Page con l'indice generale

Alcune delle voci inserire sono evidenziate con il colore blu e questo sta ad indicare che esiste un collegamento tra quella scritta e una pagina esistente all'interno del Wiki, altre sono sempre in blu ma con una freccia orientata a destra, ovvero quella scritta è collegata ad un sito esterno al Wiki ("Smart Qual website" è collegata direttamente al sito ufficiale del progetto), mentre un'altra ("Publications") è evidenziata in rosso e quindi è sì collegata ad una pagina interna al Wiki ma quest'ultima non è ancora stata creata. Sarà poi compito degli utenti o degli amministratori crearla, riempirla ed effettuare il collegamento.

Subito sotto l'indice ho inserito due box in cui è spiegato il contenuto del progetto, il suo obiettivo e quali sono i caratteri principali come mostrato in Figura 3.26 e Figura 3.27.

#### **E**Welcome

SMART-QUAL: Structured indicators to manage HEI Quality System Project seeks to address some existing important needs, as the lack of a comprehensive framework of harmonised quality indicators, or the lack of official recognition of Internal Quality Management Systems (IQMS) implemented by HEIs due to weak common criteria. Therefore, this project has intention to support and wide the IQMS of HEIs in the European Higher Education Area (EHEA). The main objective of the Project is to support HEIs in the implementation of effective internal QM system by designing a set of quality indicators to be implemented and improve in the short and long term the internal QMS (make them more efficient and effective) and the alignment of these indicators in a structured catalogue according to the three main levels of decision making (strategic, tactical and operational).

Specific objectives of the project are

Design of a set of quality indicators to implement an efficient and effective internal QM system. The set of indicators will be the basis for the monitoring, assessment and improvement of the HEIs main processes (teaching and learning; research; and relations with the society). Alignment of the designed quality indicators in a structured catalogue, according to the three main levels of decision making (strategic, tactical and operational).

#### **Figura 3.26**: Box "Welcome"

#### **O**The project

Higher education quality management systems (QMS) are often criticised for being too-process oriented, box-ticking and insufficiently focused on consequential and generalizable outcomes. One of the reasons underlying these critics relies on the fact that QMS tend to rely on a large quantity of quality indicators, which makes their accuracy and timely analysis difficult, and consequently undermine their adequate use for decision-making at different levels (strategic, tactical, or operational). In this context, the main objective of the SMART-QUAL project is to support higher education institutions (HEIs) in the implementation of effective internal QMS, by designing a set of quality indicators to support them. The indicators will be aligned in a structured catalogue according to the three main levels of decision making (strategic, tactical, and operational). The quality indicators to be designed are meant to be applied by the institutions within their QMS and, as such, contribute to improve in the short and long term these systems (making them more efficient and effective). In order to arrive at the planned structured catalogue of quality indicators, the SMART-QUAL project intends, in a first phase, to develop a Quality Indicators Scoreboard and a Smart-Qual Wiki (IO1). Step 1 of this first phase was the establishment of the state of the art of the QMS of higher education institutions across Europe (IO1.A1 - State of the art of the quality management system of higher education institutions). To do so, information was gathered on the current situation of OMS in 36 HEIs spread over 5 European countries (Portugal, Spain, Belgium, Lithuania and Italy), with particular emphasis being given to the quality indicators used in these systems. A template was designed to frame the data collection, which was then used by all the SMART-OUAL partners in their empirical work. This work included desk research (analysis of different institutional documents, such as quality manuals, strategic plans and activities plans, as well as the institutions' websites), combined with formal and informal contacts with the institutions included in the sample. The project plan will consist of several phases:

- Quality planning and control
- Achievement of objectives
- Project monitoring
- Quality and Evaluation surveys
- Risk management
- Corrective actions
- Communication and reporting

![](_page_60_Figure_18.jpeg)

adit

edit

nart

Successivamente è stato inserito un terzo box (Figura 3.28) contenente un elenco puntato relativo ai risultati attesi del progetto. Ho pensato fosse importante mostrare in prima pagina questo aspetto per far capire ai visitatori a cosa punta il lavoro dello Smart-Qual.

![](_page_61_Figure_1.jpeg)

**Figura 3.28**: Box "Expected results"

A fondo pagina è stato inserito un ulteriore box (Figura 3.29) contenente i loghi dei nove partner del progetto con relativa didascalia che, una volta cliccata, porta alla pagina dell'ente creata all'interno del Wiki. Questo è stato facilmente realizzabile grazie all'ausilio di VisualEditor che, con lo strumento "Galleria", ha permesso di poter inserire più immagini consecutive, scegliere le loro dimensioni ed inserire loro una didascalia con collegamento ipertestuale alle home pages dei partner.

![](_page_61_Picture_4.jpeg)

**Figura 3.29**: Box "Partner"

Tornando al box iniziale con un indice delle pagine principali, le sei scelte sono ricadute su:

- *Smart*-*Qual website*: è un collegamento esterno che porta direttamente alla home page del progetto;
- *Partner*: è un collegamento alla pagina intera al Wiki che riassume in una tabella chi sono i partner e a quale Paese appartengono con un collegamento ipertestuale alla loro pagina (Figura 3.30);

### Partner

The consortium is composed of 9 European institutions working in the field of Higher Education: Universities. Quality Assurance agencies, and Innovative cooperation institutions.

| Flag | Country          | <b>Organizations</b>                                                                                         |
|------|------------------|----------------------------------------------------------------------------------------------------|
|      | <b>BELGIUM</b>   | • CONEXX-EU<br>• Vrije Universiteit Brussel                                                                  |
|      | <b>ITALY</b>     | • Politecnico di Torino                                                                                      |
|      | <b>LITHUANIA</b> | · Studijų kokybės vertinimo centras                                                                          |
| ίθ.  | <b>PORTUGAL</b>  | • Agência de Avaliação e Acreditação do Ensino Superior<br>· Universidade de Aveiro<br>• University of Minho |
|      | <b>SPAIN</b>     | • AQU Catalunya<br>• UIC Barcelona                                                                           |

**Figura 3.30**: Pagina dei partner sul Wiki

- I*ndicators*: è un collegamento alla pagina interna al Wiki relativa agli indicatori che saranno pubblicati;
- *Publications*: è un collegamento ad una pagina non ancora creata relativa alle pubblicazioni che saranno fatte dai partner del progetto;
- *Categories*: è un collegamento alla pagina delle categorie che permette all'utente una più veloce navigazione qualora stesse cercando un argomento in particolare;
- *Articles A-Z*: è un collegamento alla pagina che mostra a sua volta tutte le pagine create e mostrate in ordine alfabetico;

Infine, sono state create altre pagine riguardanti i singoli partner e tutti i processi di controllo e gestione dei rischi che accompagnano il progetto durante il suo sviluppo, pagine che saranno completate durante gli anni da chi si occuperà delle specifiche sezioni.

### *Conclusioni*

Partendo dal presupposto che le piattaforme Wiki sono utilizzate principalmente dagli utenti per informazione personale o, in rarissimi casi per svago, la scelta di questo tipo di software per diffondere informazioni sugli indicatori trovati si è comunque rivelata efficace. A confermarlo è anche l'esperienza avuta durante e dopo il focus group, in quanto i membri che ne hanno fatto parte sono stati entusiasti della possibilità che gli è stata data, per quanto la loro conoscenza in materia possa permetterlo, di poter agire sul Wiki, una volta creato, per contribuire alla causa. Inoltre, proprio perché l'uomo è più invogliato a partecipare quando è coinvolto in una situazione (Gabardi e Morganti, 2018), l'esperienza avuta con i membri del focus group si può estendere anche all'esterno, ad altri utenti che tentati dalla possibilità di poter dire la loro, parteciperanno volontariamente al Wiki.

Anche la scelta di utilizzare il Wiki-builder MediaWiki si è rivelata produttiva ed efficace. Risulta in ogni caso interessante analizzare i livelli di gradimento ottenuti per i Wiki-builders presi in considerazione. Tralasciando quelli con punteggi estremamente bassi dovuti all'assenza di requisito o alla mancanza di informazione al riguardo, sono stati diversi quelli con percentuale di gradimento superiore al 10%. Questo sta a significare che con l'evoluzione delle piattaforme online, anche i Wiki stanno maturando e raggiungendo livelli di servizio, sia lato programmazione che lato utente, molto alti. Per il lato programmazione forniscono manuali di installazione e configurazione assolutamente completi e privi di ridondanze che permettono una creazione del Wiki estremamente semplice. Per il lato utente, invece, la presenza di numerosi requisiti che rendono più facile ed intuitiva la navigazione, fa sì che chi naviga sia invogliato a tornare a fare ricerche.

Nonostante la sua percentuale di gradimento è risultata solo di poco superiore a quella degli altri due competitors principali, questa piattaforma ha dimostrato di avere un grandissimo potenziale non solo perché è il software principale utilizzato da Wikipedia, la più grande enciclopedia online del mondo, ma anche per la vastità di estensioni e una guida precisa e mirata che permette una facile installazione, configurazione del sito e manutenzione dello stesso. A tal proposito, è risultata da confutare l'ipotesi di poter effettuare modifiche al Wiki senza VisualEditor che, come si è visto, è indispensabile soprattutto per utenti privi di conoscenza sulla codifica.

### *Bibliografia*

Colombo M., 1997, *Il gruppo come strumento di ricerca sociale: dalla comunità al focus group*, «Studi di Sociologia», 35, 2, aprile-giugno, pp. 205-218.

Gabardi E., Morganti V., 2018, *Web Advertising. Campagne pubblicitarie che corrono*, CC Casi di Comunicazione

Lih, A, 2009, *The Wikipedia Revolution: How a bunch of nobodies created the world's greatest encyclopedia*, New York, Hyperion Books, ISBN 1-4013-0371-4

Trinchero R., 2009, *I metodi della ricerca educativa*, Milano, Manuali Laterza

### *Sitografia*

DokuWiki: https://www.dokuwiki.org/dokuwiki

Fandom: https://www.fandom.com/

FosWiki: https://foswiki.org/

MediaWiki:

Google Sites: https://support.google.com/sites/?hl=it#topic=7184580

https://www.mediawiki.org/wiki/MediaWiki

MediaWiki Configuration: https://www.mediawiki.org/wiki/Manual:System\_administration

### MediaWiki Download:

https://www.mediawiki.org/wiki/Download

MediaWiki Install:

https://www.mediawiki.org/wiki/Manual:Installation\_guide

Nuclino Free: https://www.nuclino.com/solutions/free-wiki

Nuclino Std.: https://www.nuclino.com/templates/1c239bb2-standard-operating-procedure

Nuova didattica – focus group: https://nuovadidattica.wordpress.com/agire-valutativo/12-metodi-quantitativo-sperimentaliqualitativo-ermeneutici-e-misti-nella-valutazione-educativa-e-nella-ricerca-valutativa/focusgroup/

PmWiki: https://www.pmwiki.org/

### Smart-Qual website:

https://smartqual.eu/

Smart-Qual wiki: http://www.wiki-smartqual.polito.it/index.php?title=Main\_Page

TikiWiki: https://tiki.org/HomePage

VisualEditor extension: https://www.mediawiki.org/wiki/Extension:VisualEditor

Wamp Server:

https://sourceforge.net/projects/wampserver/

Ward Cunningham (2014):

*www.wiki.c2.com*

WikiMatrix:

https://www.wikimatrix.org/

XWiki: https://www.xwiki.org/xwiki/bin/view/Main/WebHome

Zoho Wiki: https://www.zoho.com/it/wiki/